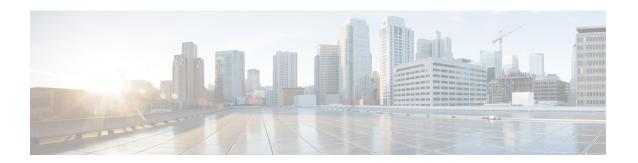

# **RIB Commands**

This module describes the commands used to display and clear information in the Routing Information Base (RIB).

For detailed information about RIB concepts, configuration tasks, and examples, see the *Implementing RIB* on Cisco IOS XR *Software*module in *Routing Configuration Guide for Cisco CRS Routers*.

- address-family next-hop dampening disable, on page 3
- clear route, on page 4
- maximum prefix (RIB), on page 6
- lcc, on page 8
- rcc, on page 9
- recursion-depth-max, on page 11
- router rib, on page 12
- rump always-replicate, on page 13
- show lcc statistics, on page 14
- show rcc, on page 16
- show rcc statistics, on page 18
- show rcc vrf, on page 20
- show rib, on page 21
- show rib afi-all, on page 23
- show rib attributes, on page 25
- show rib client-id, on page 26
- show rib clients, on page 28
- show rib extcomms, on page 30
- show rib firsthop, on page 32
- show rib history, on page 34
- show rib next-hop, on page 36
- show rib opaques, on page 38
- show rib protocols, on page 40
- show rib recursion-depth-max, on page 42
- show rib statistics, on page 44
- show rib tables, on page 47
- show rib trace, on page 49
- show rib vpn-attributes, on page 51
- show rib vrf, on page 53

- show route, on page 55
- show route backup, on page 61
- show route best-local, on page 64
- show route connected, on page 66
- show route local, on page 68
- show route longer-prefixes, on page 70
- show route next-hop, on page 73
- show route quarantined, on page 75
- show route resolving-next-hop, on page 77
- show route static, on page 79
- show route summary, on page 81

# address-family next-hop dampening disable

To disable Routing Information Base (RIB) next-hop dampening, use the **address-family next-hop dampening disable** command in router configuration mode. To enable RIB next-hop dampening, use the **no** form of this command.

address-family {ipv4 | ipv6} next-hop dampening disable no address-family {ipv4 | ipv6} next-hop dampening disable

### **Syntax Description**

ipv4 Specifies IP Version 4 (IPv4) address prefixes.

ipv6 Specifies IP Version 6 (IPv6) address prefixes.

### **Command Default**

RIB next-hop dampening is enabled.

### **Command Modes**

Router configuration

### **Command History**

| Release | Modification |  |
|---------|--------------|--|
|         |              |  |

Release 3.4.0 This command was introduced.

### **Usage Guidelines**

To use this command, you must be in a user group associated with a task group that includes appropriate task IDs. If the user group assignment is preventing you from using a command, contact your AAA administrator for assistance.

### Task ID

| Task<br>ID | Operations     |
|------------|----------------|
| rib        | read,<br>write |

### **Examples**

The following example shows how to disable RIB next-hop dampening for IPv6 address families:

RP/0/RP0/CPU0:router# configure
RP/0/RP0/CPU0:router(config)# router rib
RP/0/RP0/CPU0:router(config-rib)# address-family ipv6 next-hop dampening disable

# clear route

To clear routes from the IP routing table, use the clear route command in EXEC configuration mode.

clear route [vrf {vrf-name | all}] {ipv4 | ipv6 | safi-all} {unicast | multicast | safi-all} [topology topo-name] [ip-address mask]

# **Syntax Description**

| <pre>vrf { vrf-name   all }</pre>               | (Optional) Specifies a particular VPN routing and forwarding (VRF) instance or all VRF instances.                                                                                               |  |
|-------------------------------------------------|----------------------------------------------------------------------------------------------------|--|
| ipv4                                            | Specifies IP Version 4 address prefixes.                                                                                                    |  |
| ipv6                                            | Specifies IP Version 6 address prefixes.                                                                                                    |  |
| safi -all                                       | Specifies IP Version 4 and IP Version 6 address prefixes.                                                                                                    |  |
| safiunicast Specifies unicast address prefixes. |                                                                                                    |  |
| multicast Specifies multicast address prefixes. |                                                                                                    |  |
| safi-all                                        | Specifies unicast and multicast address prefixes.                                                                                                    |  |
| topology topo-name                              | (Optional) Specifies topology table information and name of the topology table.                                                                                                    |  |
| ip-address node-id                              | (Optional) Clears hardware resource counters from the designated node. The <i>node-id</i> argument is entered in the <i>rack/slot/module</i> notation.                                          |  |
| ip-address                                      | Network IP address about which routing information should be displayed.                                                                                                    |  |
| mask                                            | Network mask specified in either of two ways:                                                                                                    |  |
|                                                 | Network mask can be a four-part, dotted-decimal address. For example, 255.0.0.0 indicates that each bit equal to 1 means the corresponding address bit is a network address.                    |  |
|                                                 | Network mask can be indicated as a slash (/) and number. For example, /8 indicates that the first 8 bits of the mask are 1s, and the corresponding bits of the address are the network address. |  |

# **Command Default**

If a vrf vrf-name is not specified, routes are cleared from the default IPv4 unicast VRF.

# **Command Modes**

**EXEC** configuration

# **Command History**

| Release       | Modification                                                     |  |
|---------------|------------------------------------------------------------------|--|
| Release 2.0   | This command was introduced.                                     |  |
| Release 3.2   | The afi-all and safi-all keywords were added.                    |  |
| Release 3.3.0 | The <b>vrf</b> <i>vrf</i> -name keyword and argument were added. |  |
| Release 3.4.0 | The <b>all</b> keyword was added.                                |  |

| Release       | Modification |                                            |
|---------------|--------------|--------------------------------------------|
| Release 3.7.0 | The topology | topo-name keyword and argument were added. |

# **Usage Guidelines**

To use this command, you must be in a user group associated with a task group that includes appropriate task IDs. If the user group assignment is preventing you from using a command, contact your AAA administrator for assistance.

Use the **clear route** command to clear routes from an IP routing table to a specific network, a matching subnet address, or all routes.

# Task ID

| Task<br>ID | Operations     |
|------------|----------------|
| rib        | read,<br>write |

# **Examples**

The following example shows how to remove all routes matching the subnet address 192.168.2.0 and mask 255.255.255.0 from the IPv4 unicast routing table:

RP/0/RP0/CPU0:router# clear route ipv4 unicast 192.168.2.0 255.255.255.0

The following example shows how to remove all routes from the IPv4 unicast routing table:

RP/0/RP0/CPU0:router# clear route ipv4 unicast

### **Related Commands**

| Command                | Description                                      |
|------------------------|--------------------------------------------------|
| show route, on page 55 | Displays the current state of the routing table. |

# maximum prefix (RIB)

To set the prefix limit for the VPN routing and forwarding (VRF) instance, use the **maximum prefix** command in global VRF address family configuration mode. To set the prefix limits to the default values, use the **no** form of this command.

maximum prefix maximum [mid-threshold] no maximum prefix

### **Syntax Description**

| maximum       | Maximum number of prefixes allowed in the VRF instance. Range is 32 to 2000000.                                                                                                    |
|---------------|----------------------------------------------------------------------------------------------------|
| mid-threshold | (Optional) Integer specifying at what percentage of the <i>maximum</i> argument value the software starts to generate a Simple Network Management Protocol (SNMP) trap. Range is 1 to 100. |

#### **Command Default**

No default behavior or values

#### **Command Modes**

Global VRF address family configuration

#### **Command History**

| Release       | Modification                 |
|---------------|------------------------------|
| Release 3.3.0 | This command was introduced. |

# **Usage Guidelines**

To use this command, you must be in a user group associated with a task group that includes appropriate task IDs. If the user group assignment is preventing you from using a command, contact your AAA administrator for assistance.

Use the **maximum prefix** command to configure a maximum number of prefixes that a VRF instance is allowed to receive.

### Task ID

| Task<br>ID | Operations     |
|------------|----------------|
| rib        | read,<br>write |

### **Examples**

The following example shows how to set the maximum number of prefixes allowed to 1000:

```
RP/0/RP0/CPU0:router(config)# vrf vrf-A
RP/0/RP0/CPU0:router(config-vrf)# address-family ipv4 unicast
RP/0/RP0/CPU0:router(config-vrf-af)# maximum prefix 1000
```

A maximum number of routes is applicable to dynamic routing protocols as well as static or connected routes. When maximum prefix is configured, an **syslog** message is generated in the following conditions:

- 1. if the number of routes is above the threshold when "maximum prefix" configuration has been committed
- 2. if the number routes reaches the configured "maximum prefix" values for the VRF

# **Related Commands**

| Command                     | Description                           |
|-----------------------------|---------------------------------------|
| show rib tables, on page 47 | Displays all tables known to the RIB. |

# lcc

To enable Label Consistency Checker (lcc) background scan for IPv6 or IPv4 labels, use the **lcc enable** command in global configuration mode. To disable lcc background scan, use the **no** for of this command.

lcc {ipv4 | ipv6} unicast {enable | period milliseconds}
no lcc {ipv4 | ipv6} unicast {enable | period milliseconds}

### **Syntax Description**

| ipv4                | Specifies IP Version 4 address prefixes.                                                 |
|---------------------|------------------------------------------------------------------------------------------|
| ipv6                | Specifies IP Version 6 address prefixes.                                                 |
| unicast             | Specifies unicast address prefixes.                                                      |
| period milliseconds | Specifies the period between scans in milliseconds. Range is 100 to 600000 milliseconds. |

### **Command Default**

Label consistency checker is disabled.

#### **Command Modes**

Global configuration

### **Command History**

| Release          | Modification                 |
|------------------|------------------------------|
| Release<br>4.2.0 | This command was introduced. |

# **Usage Guidelines**

To use this command, you must be in a user group associated with a task group that includes appropriate task IDs. If the user group assignment is preventing you from using a command, contact your AAA administrator for assistance.

# Task ID

| Task<br>ID | Operation      |
|------------|----------------|
| ipv4       | read,<br>write |
| ipv6       | read,<br>write |

This example shows how to enbale lcc for IPv6 lables:

RP/0/RP0/CPU0:router#configure
RP/0/RP0/CPU0:router(config)#lcc ipv6 unicast enable

# rcc

To enable Route Consistency Checker (rcc) background scan for IPv6 or IPv4 routes, use the **rcc enable** command in global configuration mode. To disable rcc background scan, use the **no** form of this command.

rcc {ipv4 | ipv6} unicast {enable | period milliseconds}
no rcc {ipv4 | ipv6} unicast {enable | period milliseconds}

### **Syntax Description**

| ipv4                | Specifies IP Version 4 address prefixes.                                                 |
|---------------------|------------------------------------------------------------------------------------------|
| ipv6                | Specifies IP Version 6 address prefixes.                                                 |
| unicast             | Specifies unicast address prefixes.                                                      |
| period milliseconds | Specifies the period between scans in milliseconds. Range is 100 to 600000 milliseconds. |

### **Command Default**

Route consistency checker is disabled.

### **Command Modes**

Global configuration

### **Command History**

| • | Release          | Modification                 |
|---|------------------|------------------------------|
|   | Release<br>4.2.0 | This command was introduced. |

# **Usage Guidelines**

To use this command, you must be in a user group associated with a task group that includes appropriate task IDs. If the user group assignment is preventing you from using a command, contact your AAA administrator for assistance.

Use the **period** option to control how often the scan be triggered. Each time the scan is triggered, the background scan process resumes verification from where it was left out and sends one buffer's worth of routes to the forwarding information base (FIB).

### Task ID

| Task<br>ID | Operation      |
|------------|----------------|
| ipv4       | read,<br>write |
| ipv6       | read,<br>write |

This example shows how to configure rcc for IPv6 unicast:

RP/0/RP0/CPU0:router#configure
RP/0/RP0/CPU0:router(config)#rcc ipv6 unicast enable

This example shows how to enable rcc with a scan period of 500 milliseconds for IPv6 unicast:

RP/0/RP0/CPU0:router#configure
RP/0/RP0/CPU0:router(config)#rcc ipv6 unicast period 500

# recursion-depth-max

To set the maximum depth for route recursion checks, use the **recursion-depth-max** command in router configuration mode. To set the recursion checks to the default value, use the **no** form of this command.

recursion-depth-max maximum no recursion-depth-max maximum

# **Syntax Description**

maximum Maximum depth for recursion checks. Range is 5 to 16.

### **Command Default**

The default recursion depth is 128.

#### **Command Modes**

Router configuration

### **Command History**

| Release       | Modification                 |
|---------------|------------------------------|
| Release 3.5.0 | This command was introduced. |

### **Usage Guidelines**

To use this command, you must be in a user group associated with a task group that includes appropriate task IDs. If the user group assignment is preventing you from using a command, contact your AAA administrator for assistance.

Use the **recursion-depth-max** command to configure a specific maximum number of recursion checks in the range of 5 to 16.

### Task ID

| Task<br>ID | Operations     |
|------------|----------------|
| rib        | read,<br>write |

### **Examples**

The following example shows how to set the maximum depth for route recursion checks to 12:

```
RP/0/RP0/CPU0:router# configure
RP/0/RP0/CPU0:router(config)# router rib
RP/0/RP0/CPU0:router(config-rib)# recursion-depth-max 12
```

# router rib

To enter Routing Information Base (RIB) configuration mode, use the **router rib** command in global configuration mode. To remove all RIB configurations and terminate the RIB routing process, use the **no** form of this command.

router rib no router rib

**Syntax Description** 

This command has no arguments or keywords.

**Command Default** 

Router configuration mode is not enabled.

**Command Modes** 

Global configuration

**Command History** 

| Release       | Modification                |
|---------------|-----------------------------|
| Release 3.4.0 | This command was introduced |

### **Usage Guidelines**

To use this command, you must be in a user group associated with a task group that includes appropriate task IDs. If the user group assignment is preventing you from using a command, contact your AAA administrator for assistance.

### Task ID

| Task<br>ID | Operations     |
|------------|----------------|
| bgp        | read,<br>write |
| ospf       | read,<br>write |
| hsrp       | read,<br>write |
| isis       | read,<br>write |

# **Examples**

The following example shows how to enter RIB configuration mode:

RP/0/RP0/CPU0:router(config) # router rib

# rump always-replicate

To enable replication from uRIB to muRIB as usual even after features such as MTR are configured, use the **rump always-replicate** command in router configuration mode. To diable replication from uRIB to muRIB, use the **no** form of this command.

rump always-replicate [access-list] no rump always-replicate [access-list]

### **Syntax Description**

access-list-name (Optional) Name of the access list.

### **Command Default**

Replication from uRIB to muRIB is enabled.

#### **Command Modes**

Router address family configuration

### **Command History**

| Release       | Modification                |
|---------------|-----------------------------|
| Release 3.9.0 | This command was introduced |

# **Usage Guidelines**

To use this command, you must be in a user group associated with a task group that includes appropriate task IDs. If the user group assignment is preventing you from using a command, contact your AAA administrator for assistance.

Configuring the **rump always-replicate** command allows routers in a network to be upgraded to multitopology routing gradually without a flag day where all routers need to be configured at the same time without major service disruption. When **rump always-replicate** is configured, replicated routes are added into the muRIB with the lowest admin distance. So if protocols are populating the muRIB, they continue to do so. For the same route, protocol routes win over replicated routes because of higher admin distance.

If an unwanted more specific route comes from the uRIB, optionally provide an access list through which the replicated routes are run. If the route passes the access list, the route is replicated by RUMP.

#### Task ID

| Task<br>ID | Operations     |
|------------|----------------|
| rib        | read,<br>write |

### **Examples**

The following example shows how to enale replication from uRIB to muRIB:

```
RP/0/RP0/CPU0:router(config)# router rib
RP/0/RP0/CPU0:router(config-rib)# address-family ipv4
RP/0/RP0/CPU0:router(config-rib-afi)# rump always-replicate
```

# show lcc statistics

To view results of a label consistency checker (lcc) background scan, use the **show lcc statistics** command in EXEC mode.

show lcc {ipv4 | ipv6} unicast statistics {scan-id | summary}

### **Syntax Description**

| ipv4                  | IPv4 address prefix.                                             |
|-----------------------|------------------------------------------------------------------|
| ipv6                  | IPv6 address prefix.                                             |
| unicast               | Specifies unicast address prefix.                                |
| scan-id scan-id-value | Specifies the scan ID value. The range is between <0-100000>.    |
| summary               | Displays a summary of the BG route consistency check statistics. |

### **Command Default**

None

### **Command Modes**

**EXEC** 

### **Command History**

| Release          | Modification                 |
|------------------|------------------------------|
| Release<br>4.2.0 | This command was introduced. |

# **Usage Guidelines**

To use this command, you must be in a user group associated with a task group that includes appropriate task IDs. If the user group assignment is preventing you from using a command, contact your AAA administrator for assistance.

### Task ID

| Task<br>ID | Operation |
|------------|-----------|
| ipv4       | read      |
| ipv6       | read      |

This example shows background scan statistics for AFI-SAFI mplsv6-unicast:

RP/0/RP0/CPU0:router#show lcc ipv6 unicast statistics

Background Scan Statistics for AFI-SAFI mplsv6-unicast:

Scan enabled: False

Current scan-id: 0 Scan triggered: False Configured period: 60 Current period: 0

Paused by range scan: False Paused by route churn: False Paused by error scan: False Last data sent: 0 entries 70 Last data sent: 0 entries Damping percent: 70 Default route churn: 10 Current route churn: 0 Damping percent: Route churn last calculated at Dec 31 16:00:00.000

Logs stored for background scan ids:

Log for AFI-SAFI mplsv6-unicast:

End Of Logs

This example shows background scan statistics for AFI-SAFI mplsv4-unicast:

RP/0/RP0/CPU0:router#show lcc ipv4 unicast statistics

Background Scan Statistics for AFI-SAFI mplsv4-unicast:

Scan enabled: False
Current scan-id: 0
Configured period: 60 False Scan triggered: Current period:

Paused by range scan: False Paused by route churn: False Paused by error scan: False

70 Last data sent: 0 entries Damping percent: Default route churn: 10 Current route churn: 0 Route churn last calculated at Dec 31 16:00:00.000

Logs stored for background scan ids:

Log for AFI-SAFI mplsv4-unicast: \_\_\_\_\_

End Of Logs

# show rcc

To display route consistency checker (RCC) information, use the **show rcc** command in EXEC mode.

**show rcc** {ipv4 | ipv6} unicast [{prefix netmask vrf vrf-name}]

# **Syntax Description**

| ipv4         | Specifies IP Version 4 address prefixes.                                                          |
|--------------|---------------------------------------------------------------------------------------------------|
| ipv6         | Specifies IP Version 6 address prefixes.                                                          |
| unicast      | Specifies unicast address prefixes.                                                               |
| prefix       | (Optional) Starting prefix.                                                                       |
| netmask      | (Optional) Network mask.                                                                          |
| vrf vrf-name | (Optional) Specifies a particular VPN routing and forwarding (VRF) instance or all VRF instances. |

### **Command Default**

No default behavior or values

### **Command Modes**

**EXEC** 

### **Command History**

| Release       | Modification                                     |
|---------------|--------------------------------------------------|
| Release 3.5.0 | This command was introduced.                     |
| Release 3.6.0 | The following keywords and arguments were added: |
|               | • prefix                                         |
|               | • mask                                           |
|               | • vrf vrf-name                                   |

# **Usage Guidelines**

To use this command, you must be in a user group associated with a task group that includes appropriate task IDs. If the user group assignment is preventing you from using a command, contact your AAA administrator for assistance.

# Task ID

| Task<br>ID | Operations |
|------------|------------|
| ipv4       | read       |

### **Examples**

The following is sample output from the **show rcc** command:

RP/0/RP0/CPU0:router# show rcc ipv4 unicast statistics Thu Mar 26 13:47:28.391 IST

Background Scan Summary

```
False
Scan enabled:
                                     Last scan-id: 0
Configured period: 15000
                                    Current period:
Paused By:
 route churn:False on-demand scan:False error scan:False
Last data sent: 0 entries
                                      Damping percent: 69
Default route churn: 100
                                     Current route churn: 0
Route churn last calculated at
                                      Never
Logs last cleared at
                                      Never
Scan paused by ISSU
                                      False
Logs stored for background scan ids:
Scan Logs
=======
Legend:
       ? - Currently Inactive Node, ! - Non-standard SVD Role
       * - Node did not reply
End of Logs
```

# show rcc statistics

To view results of a route consistency checker (rcc) background scan, use the **show rcc statistics** command in EXEC mode.

show rec {ipv4 | ipv6} unicast statistics {scan-id | summary}

### **Syntax Description**

| ipv4                  | IPv4 address prefix.                                             |
|-----------------------|------------------------------------------------------------------|
| ipv6                  | IPv6 address prefix.                                             |
| unicast               | Specifies unicast address prefixes.                              |
| scan-id scan-id-value | Specifies the scan ID value. The range is between <0-100000>.    |
| summary               | Displays a summary of the BG route consistency check statistics. |

### **Command Default**

None

### **Command Modes**

**EXEC** 

### **Command History**

| Release          | Modification                 |
|------------------|------------------------------|
| Release<br>4.2.0 | This command was introduced. |

# **Usage Guidelines**

To use this command, you must be in a user group associated with a task group that includes appropriate task IDs. If the user group assignment is preventing you from using a command, contact your AAA administrator for assistance.

### Task ID

| Task<br>ID | Operation |
|------------|-----------|
| ipv4       | read      |
| ipv6       | read      |

This example shows background scan statistics for AFI-SAFI IPv6 unicast:

RP/0/RP0/CPU0:router#show rcc ipv6 unicast statistics

Background Scan Statistics for AFI-SAFI ipv6-unicast:

Scan enabled: False

Current scan-id: 0 Scan triggered: False Configured period: 60 Current period: 0

Paused by range scan: False Paused by route churn: False Paused by error scan: False Last data sent: 0 entries Damping percent: 70
Default route churn: 10 Current route churn: 0
Route churn last calculated at Dec 31 16:00:00.000 Last data sent: 0 entries 70

Logs stored for background scan ids:

Log for AFI-SAFI ipv6-unicast:

End Of Logs

This example shows background scan statistics for AFI-SAFI Ipv4 unicast:

RP/0/RP0/CPU0:router#show rcc ipv4 unicast statistics

Background Scan Statistics for AFI-SAFI ipv4-unicast: \_\_\_\_\_

Scan enabled: False
Current scan-id: 0
Configured period: 60 Scan triggered: False Current period: 0

Paused by range scan: False Paused by route churn: False Paused by error scan: False

Last data sent: 0 entries Damping percent: 70 Default route churn: 10 Current route churn: 0 Route churn last calculated at Dec 31 16:00:00.000

Logs stored for background scan ids:

Log for AFI-SAFI ipv4-unicast: \_\_\_\_\_

End Of Logs

# show rcc vrf

To run on-demand route consistency checker (rcc) scan on AFI, SAFI, table, and prefix or the entire set of prefixes in the table, use the **show rcc vrf** command in EXEC mode.

show rcc {ipv4 | ipv6} unicast prefix/mask vrf vrfname

### **Syntax Description**

| ipv4          | IPv4 address prefix.                                 |
|---------------|------------------------------------------------------|
| ipv6          | IPv6 address prefix.                                 |
| prefix / mask | Specifies unicast address prefix.                    |
| vrf           | Specifies VPN routing and forwarding (VRF) instance. |
| vrfname       | Name of the VRF.                                     |

### **Command Default**

None.

### **Command Modes**

**EXEC** 

### **Command History**

| Release          | Modification                 |
|------------------|------------------------------|
| Release<br>4.2.0 | This command was introduced. |

# **Usage Guidelines**

To use this command, you must be in a user group associated with a task group that includes appropriate task IDs. If the user group assignment is preventing you from using a command, contact your AAA administrator for assistance.

# Task ID

| Task<br>ID | Operation |
|------------|-----------|
| ipv4       | read      |
| ipv6       | read      |

This example shows how to run on-demand rcc scan for an IPv6 prefix:

RP/0/RP0/CPU0:router#show rcc ipv6 unicast 2001:DB8::/32 vrf vrf\_1

This example shows how to run on-demand rcc scan for an Ipv4 prefix:

RP/0/RP0/CPU0:router#show rcc ipv4 unicast 10.2.3.4/32 vrf vrf-1

# show rib

To display Routing Information Base (RIB) data, use the show rib command in EXEC mode.

 $show \ rib \ \{ipv4 \mid ipv6\} \ \{unicast \mid multicast\}[\{firsthop \mid [\{ \ type \ interface-path-id\}] \mid next-hop \mid [\{ \ type \ interface-path-id\}] \mid opaques \mid \{attribute \mid ip-nexthop \mid ipfrr \mid safi-tunnel \mid summary \mid tunnel-nexthop \} \mid protocols \mid [\{standby\}] \mid statistics \mid [\{name\}] \mid [\{standby\}] \mid topology \mid \{topo-name \mid all\}\}]$ 

# **Syntax Description**

| ipv4              | (Optional) Specifies IP Version 4 address prefixes.                                                                      |  |
|-------------------|----------------------------------------------------------------------------------------------------|--|
| ipv6              | (Optional) Specifies IP Version 6 address prefixes.                                                                      |  |
| unicast           | (Optional) Specifies unicast address prefixes. This is the default.                                                      |  |
| multicast         | (Optional) Specifies multicast address prefixes.                                                                         |  |
| firsthop          | (Optional) Specifies registered first-hop notification addresses                                                         |  |
| type              | Interface type. For more information, use the question mark (?) online help function.                                    |  |
| interface-path-id | Identifies a physical interface or a virtual interface.                                                                  |  |
|                   | <b>Note</b> Use the show interfaces command to see a list of all possible interfaces currently configured on the router. |  |
|                   | For more information about the syntax for the router, use the question mark (?) online help function.                    |  |
| next-hop          | (Optional) Specifies registered next-hop notification addresses.                                                         |  |
| opaques           | (Optional) Specifies opaque data installed in the RIB.                                                                   |  |
| attribute         | (Optional) Specifies opaque attributes installed in the RIB.                                                             |  |
| ip-nexthop        | (Optional) Specifies P next-hop data installed in the RIB.                                                               |  |
| ipfrr             | (Optional) Specifies IP fast reroute (IPFRR) opaque data installed in the RIB.                                           |  |
| safi-tunnel       | (Optional) Specifies subaddress family (SAFI) tunnel opaque data installed in the RIB.                                   |  |
| summary           | (Optional) Specifies a summary of opaque data installed in the RIB.                                                      |  |
| tunnel-nexthop    | (Optional) Specifies tunnel next-hop opaque data installed in the RIB.                                                   |  |
| protocols         | (Optional) Specifies registered protocols.                                                                               |  |
| statistics name   | (Optional) Specifies RIB statistics of a given name.                                                                     |  |
| standby           | (Optional) Specifies standby information.                                                                                |  |
| all               | (Optional) Specifies that all topology table information should be displayed.                                            |  |
| -                 |                                                                                                    |  |

# **Command Default**

No default behavior or values

### **Command Modes**

**EXEC** 

# **Command History**

| Release       | Modification                                     |
|---------------|--------------------------------------------------|
| Release 3.3.0 | This command was introduced.                     |
| Release 3.4.0 | The ipv4, ipv6, and standby keywords were added. |

# **Usage Guidelines**

To use this command, you must be in a user group associated with a task group that includes appropriate task IDs. If the user group assignment is preventing you from using a command, contact your AAA administrator for assistance.

### Task ID

| Task<br>ID | Operations |
|------------|------------|
| ipv4       | read       |

### **Examples**

The following example illustrates the **show rib** command:

RP/0/RP0/CPU0:router# show rib

ipv4 multicast

# topology

BLUE

RP/0/RP0/CPU0:router# show rib topology BLUE ipv4 multicast protocols Protocol Handle Instance isis 0 mt

# **Related Commands**

| Command                      | Description                                  |
|------------------------------|----------------------------------------------|
| show rib afi-all, on page 23 | Displays both IPv4 and IPv6 RIB information. |

# show rib afi-all

To display Routing Information Base (RIB) data for both IPv4 and IPv6 address families, use the **show rib afi-all** command in EXEC mode.

show rib afi-all [attributes] [client-id] [clients] [extcomms] [firsthop] [history] [multicast] [next-hop] [opaques] [protocols] [recursion-depth-max] [safi-all] [statistics] [tables] [trace] [unicast] [vpn-attributes]

# **Syntax Description**

| attributes          | (Optional) Displays all BGP attributes installed in RIB.                                         |
|---------------------|--------------------------------------------------------------------------------------------------|
| client-id           | (Optional) Displays RIB client ID for longer history of redistributed routes sent to the client. |
| clients             | (Optional) Displays RIB clients.                                                                 |
| extcomms            | (Optional) Displays all extended communities installed in RIB.                                   |
| firsthop            | (Optional) Displays registered firsthop notification addresses.                                  |
| history             | (Optional) Displays redistributed routes sent to RIB clients.                                    |
| multicast           | (Optional) Displays multicast commands.                                                          |
| next-hop            | (Optional) Displays registered next-hop notification addresses.                                  |
| opaques             | (Optional) Displays opaquae data installed in RIB.                                               |
| protocols           | (Optional) Displays registered protocols.                                                        |
| recursion-depth-max | (Optional) Displays maximum recursion depth in RIB.                                              |
| safi-all            | (Optional) Displays unicast and multicast commands.                                              |
| statistics          | (Optional) Displays RIB statistics.                                                              |
| tables              | (Optional) Displays a list of tables known to RIB.                                               |
| trace               | (Optional) Displays RIB trace entries.                                                           |
| unicast             | (Optional) Displays unicast commands.                                                            |
| vpn-attributes      | (Optional) Displays all VPN attributes installed in RIB.                                         |
|                     |                                                                                                  |

# **Command Default**

No default behavior or values

# **Command Modes**

**EXEC** 

# **Command History**

| Release       | Modification                 |
|---------------|------------------------------|
| Release 3.7.0 | This command was introduced. |

# **Usage Guidelines**

To use this command, you must be in a user group associated with a task group that includes appropriate task IDs. If the user group assignment is preventing you from using a command, contact your AAA administrator for assistance.

### Task ID

| Task<br>ID | Operations |
|------------|------------|
| ipv4       | read       |

# **Examples**

The following example illustrates the **show rib afi-all attributes** command:

```
RP/0/RP0/CPU0:router# show rib afi-all attributes
BGP attribute data in IPv4 RIB:

0 Attributes, for a total of 0 bytes.

BGP attribute data in IPv6 RIB:

0 Attributes, for a total of 0 bytes.
```

### **Related Commands**

| Command              | Description               |
|----------------------|---------------------------|
| show rib, on page 21 | Displays RIB information. |

# show rib attributes

To display Border Gateway Protocol (BGP) attributes installed in the Routing Information Base (RIB), use the **show rib attributes** command in EXEC mode.

show rib attributes [summary] [standby]

# **Syntax Description**

summary (Optional) Displays a summary of BGP attribute data installed in the RIB.

standby (Optional) Displays standby information.

#### **Command Default**

No default behavior or values

### **Command Modes**

**EXEC** 

### **Command History**

### Release Modification

Release 3.5.0 This command was introduced.

### **Usage Guidelines**

To use this command, you must be in a user group associated with a task group that includes appropriate task IDs. If the user group assignment is preventing you from using a command, contact your AAA administrator for assistance.

### Task ID

| Task<br>ID | Operations |
|------------|------------|
| rib        | read       |

### **Examples**

The following is sample output from the **show rib attributes** command:

RP/0/RP0/CPU0:router# show rib attributes

```
BGP attribute data in IPv4 RIB:

Attribute ID (0x2):size (68)
Attribute ID (0x3):size (52)
Attribute ID (0x4):size (68)
Attribute ID (0x5):size (52)

4 Attributes, for a total of 240 bytes.

Attribute ID: ID assigned for the attribute by BGP size: size of the attribute data.
```

# show rib client-id

To display Routing Information Base (RIB) redistribution histories, use the **show rib client-id** command in EXEC mode.

### show rib client-id id redistribution history [standby]

### **Syntax Description**

| id                     | ID of the client. Range is 0 to 4294967295.                          |
|------------------------|----------------------------------------------------------------------|
| redistribution history | Displays longer history of redistributed routes sent to RIB clients. |
| standby                | (Optional) Displays standby information.                             |

### **Command Default**

No default behavior or values

### **Command Modes**

**EXEC** 

### **Command History**

| Release       | Modification                          |
|---------------|---------------------------------------|
| Release 3.3.0 | This command was introduced.          |
| Release 3.4.0 | The <b>standby</b> keyword was added. |

### **Usage Guidelines**

To use this command, you must be in a user group associated with a task group that includes appropriate task IDs. If the user group assignment is preventing you from using a command, contact your AAA administrator for assistance.

Use the **show rib client-id** command to display a history of the route additions, deletions, and updates sent from RIB to the client across VRFs.

### Task ID

| Task<br>ID | Operations |
|------------|------------|
| rib        | read       |

### **Examples**

The following is sample output from the **show rib client-id** command:

#### RP/0/RP0/CPU0:router# show rib client-id 13 redistribution history

```
PID
       JID Client
                                 Location
151630 113 bcdl agent
                                 node0 5 CPU0
 Table ID: 0xe0000000
    S 80.80.80.0/24[1/0]
                                                              Jan 31 09:54:57.224
                                     update, 5 path(s), 0x0
    S 80.80.80.0/24[1/0]
                                     update, 6 path(s), 0x0
                                                              Jan 31 09:53:39.736
    S 140.140.140.0/24[1/0]
                                     update, 1 path(s), 0x0
                                                              Jan 31 09:53:39.729
    S 80.80.80.0/24[1/0]
                                     update, 5 path(s), 0x0
                                                              Jan 30 22:08:38.551
                                                              Jan 30 22:08:38.543
    S 140.140.140.0/24
                                     deleted,
    S 80.80.80.0/24[1/0]
                                     update, 6 path(s), 0x0
                                                              Jan 30 22:03:05.889
     S 100.100.100.0/24[1/0]
                                     update, 1 path(s), 0x0
                                                              Jan 30 22:03:05.880
```

This table describes the significant fields shown in the display.

Table 1: show rib client-id Field Descriptions

| Field    | Description                                   |
|----------|-----------------------------------------------|
| PID      | Process ID of the client.                     |
| JID      | Job ID of the client.                         |
| Client   | Client name.                                  |
| Location | Location node on which the client is present. |

# **Related Commands**

| Command                      | Description           |
|------------------------------|-----------------------|
| show rib clients, on page 28 | Displays RIB clients. |

# show rib clients

To display Routing Information Base (RIB) clients, use the **show rib clients** command in EXEC mode.

show rib [{afi-all | ipv4 | ipv6}] clients [{protocols | redistribution [history]}] [standby]

### **Syntax Description**

| afi-all        | (Optional) Specifies all address families.                               |
|----------------|--------------------------------------------------------------------------|
| ipv4           | (Optional) Specifies IP Version 4 address prefixes. This is the default. |
| ipv6           | (Optional) Specifies IP Version 6 address prefixes.                      |
| protocols      | (Optional) Specifies client protocols.                                   |
| redistribution | (Optional) Specifies protocols redistributed by clients                  |
| history        | (Optional) Specifies redistributed routes sent to RIB clients.           |
| standby        | (Optional) Displays standby information.                                 |

### **Command Default**

No default behavior or values

### **Command Modes**

**EXEC** 

### **Command History**

| Release       | Modification                                     |
|---------------|--------------------------------------------------|
| Release 3.3.0 | This command was introduced.                     |
| Release 3.4.0 | The ipv4, ipv6, and standby keywords were added. |

### **Usage Guidelines**

To use this command, you must be in a user group associated with a task group that includes appropriate task IDs. If the user group assignment is preventing you from using a command, contact your AAA administrator for assistance.

Use the **show rib clients** command to display the list of clients who have registered with RIB, what protocol routes they are redistributing, and a history of the routes sent to the client.

The maximum number of redistribution entries is 5000 for Bulk Content Downloader (BCDL) and 500 for other protocols.

# Task ID

| Task<br>ID | Operations |
|------------|------------|
| rib        | read       |

### **Examples**

The following is sample output from the **show rib clients** command:

RP/0/RP0/CPU0:router# show rib clients

Process Location Client ID Redist Proto

| isis<br>ospf                             | node0_5_CPU(<br>node0_5_CPU(         |                                      | insync<br>insync                         | insync<br>insync |
|------------------------------------------|--------------------------------------|--------------------------------------|------------------------------------------|------------------|
| RP/0/RP0/CPU0:rout                       | er# show rib c                       | lients redist                        | ribution                                 |                  |
| isis node0 5 CPU0                        |                                      |                                      |                                          |                  |
| ipv4 uni<br>static<br>ospf node0 5 CPU0  | vrf default                          | insync<br>insync                     | route                                    |                  |
|                                          | vrf default                          | insync<br>insync<br>insync           | route                                    |                  |
| bgp node0 5 CPU0                         |                                      | - 4                                  |                                          |                  |
| ipv4 uni<br>static<br>bcdl agent node0 5 | vrf abc                              | insync<br>insync                     | route                                    |                  |
| ipv4 uni<br>ipv4 uni<br>ipv4 uni         | vrf default vrf bar vrf abc vrf test | insync<br>insync<br>insync<br>insync | rib_fib<br>rib_fib<br>rib_fib<br>rib_fib |                  |

This table describes the significant fields shown in the display.

# Table 2: show rib clients Field Descriptions

| Field        | Description                                                                                                    |
|--------------|----------------------------------------------------------------------------------------------------|
| Process      | Client process name.                                                                                                    |
| Location     | Location where the client process in running.                                                                                                    |
| Client<br>ID | ID assigned to the client by RIB.                                                                                                    |
| Redist       | Whether the client is redistributing any protocols or not and whether it has read all routes from RIB or not.  • insync—read • outsync—not read. |
| Proto        | Whether the protocol has sent all its routes to RIB and signaled update complete or not.  • insync—read  • outsync—not read.                     |

# show rib extcomms

To display all extended communities installed in the Routing Information Base (RIB), use the **show rib extcomms** command in EXEC mode.

show rib [{afi-all | ipv4 | ipv6}] extcomms [summary] [standby]

### **Syntax Description**

| afi-all | (Optional) Specifies all address families.                               |
|---------|--------------------------------------------------------------------------|
| ipv4    | (Optional) Specifies IP Version 4 address prefixes. This is the default. |
| ipv6    | (Optional) Specifies IP Version 6 address prefixes.                      |
| summary | (Optional) Specifies a summary of all extended communities in the RIB.   |
| standby | (Optional) Displays standby information.                                 |

### **Command Default**

No default behavior or values

### **Command Modes**

**EXEC** 

### **Command History**

| Release       | Modification                                     |
|---------------|--------------------------------------------------|
| Release 3.3.0 | This command was introduced.                     |
| Release 3.4.0 | The ipv4, ipv6, and standby keywords were added. |

# **Usage Guidelines**

To use this command, you must be in a user group associated with a task group that includes appropriate task IDs. If the user group assignment is preventing you from using a command, contact your AAA administrator for assistance.

# Task ID

| Task<br>ID | Operations |
|------------|------------|
| rib        | read       |

### **Examples**

The following is sample output from the **show rib extcomms** command:

RP/0/RP0/CPU0:router# show rib extcomms

Extended community data in RIB:

| Extended community        | Ref count |
|---------------------------|-----------|
| COST:128:128:41984        | 1         |
| EIGRP route-info:0x8000:0 | 1         |
| EIGRP AD:1:25600          | 1         |
| EIGRP RHB:255:0:16384     | 1         |
| EIGRP LM:0x0:1:4470       | 1         |

This table describes the significant fields shown in the display.

Table 3: show rib extcomms Field Descriptions

| Field              | Description                                                                               |  |
|--------------------|-------------------------------------------------------------------------------------------|--|
| Extended Community | Type of extended communities. Different protocols can add different extended communities. |  |
| Ref Count          | Number of routes referring to the Extended community.                                     |  |

# show rib firsthop

To display registered first-hop notification addresses, use the **show rib firsthop** command in EXEC mode.

show rib [vrf  $\{vrf-name \mid all\}$ ] [ $\{afi-all \mid ipv4 \mid ipv6\}$ ] [ $\{unicast \mid multicast \mid safi-all\}$ ] firsthop [client-name] [ $\{type \mid interface-path-id \mid ip-address \mid prefix-length \mid ip-address \mid mask \mid resolved \mid unresolved \mid damped\}$ ] [summary] [standby]

# **Syntax Description**

| <pre>vrf { vrf-name   all }</pre> | (Optional) Specifies a particular VPN routing and forwarding (VRF) instance or all VRF instances.                                                                                                    |  |
|-----------------------------------|----------------------------------------------------------------------------------------------------|--|
| afi-all                           | (Optional) Specifies all address families.                                                                                                    |  |
| ipv4                              | (Optional) Specifies IP Version 4 address prefixes. This is the default.                                                                                                    |  |
| ipv6                              | (Optional) Specifies IP Version 6 address prefixes.                                                                                                    |  |
| unicast                           | (Optional) Specifies unicast address prefixes. This is the default.                                                                                                    |  |
| multicast                         | (Optional) Specifies multicast address prefixes.                                                                                                    |  |
| safi-all                          | (Optional) Specifies unicast and multicast address prefixes.                                                                                                    |  |
| client-name                       | (Optional) Name of the RIB client.                                                                                                    |  |
| type                              | Interface type. For more information, use the question mark (?) online help function.                                                                                                    |  |
| interface-path-id                 | Physical interface or virtual interface.                                                                                                    |  |
|                                   | <b>Note</b> Use the <b>show interfaces</b> command to see a list of all interfaces currently configured on the router.                                                                                                    |  |
|                                   | For more information about the syntax for the router, use the question mark ( $\ref{eq}$ ) online help function.                                                                                                    |  |
| ip-address                        | (Optional) Network that BGP advertises.                                                                                                    |  |
| / prefix-length                   | (Optional) Length of the IP address prefix. A decimal value that indicates how many of the high-order contiguous bits of the address compose the prefix (the network portion of the address). A slash (/) must precede the decimal value. |  |
| ip-address mask                   | (Optional) Network mask applied to the <i>ip-address</i> argument.                                                                                                    |  |
| resolved                          | (Optional) Specifies resolved next-hops.                                                                                                    |  |
| unresolved                        | (Optional) Specifies unresolved next-hops.                                                                                                    |  |
| damped                            | (Optional) Specifies next-hops that are damped.                                                                                                    |  |
| summary                           | (Optional) Specifies a summary of the next-hop information.                                                                                                    |  |
| standby                           | (Optional) Displays standby information.                                                                                                    |  |

#### **Command Default**

If a **vrf** *vrf-name* is not specified, the registered first-hop notifications addresses are displayed for the default IPv4 unicast VRF.

### **Command Modes**

**EXEC** 

### **Command History**

Release 3.3.0 This command was introduced.

Release 3.4.0 The following keywords were added:

- all
- looped
- damped
- standby

Release 3.6.0 The **looped** keyword was removed.

### **Usage Guidelines**

To use this command, you must be in a user group associated with a task group that includes appropriate task IDs. If the user group assignment is preventing you from using a command, contact your AAA administrator for assistance.

Use the **show rib firsthop** command to display the list of first hops registered by various clients with RIB and the address and interface through which they are resolved.

#### Task ID

| Task<br>ID | Operations |
|------------|------------|
| rib        | read       |

### **Examples**

The following is sample output from the **show rib firsthop** command:

RP/0/RP0/CPU0:router# show rib firsthop

```
Registered firsthop notifications:

0.0.0.0/0 via 1.1.0.1 - MgmtEth0/5/CPU0/0, ospf/node0_5_CPU0

1.1.0.1/32 via 1.1.0.1 - MgmtEth0/5/CPU0/0, ipv4_static/node0_5_CPU0

1.1.1.1/32 via 1.1.1.1 - MgmtEth0/5/CPU0/0, ipv4_static/node0_5_CPU0

10.10.10.1/32 via 10.10.10.1 - Loopback0, ipv4_static/node0_5_CPU0

10.10.10.3/32 via 10.10.10.3 - Loopback0, ipv4_static/node0_5_CPU0

15.15.15.1/32 via 10.10.10.1 - Loopback0, ipv4_static/node0_5_CPU0

20.20.20.1/32 via 1.1.1.1 - MgmtEth0/5/CPU0/0, ipv4_static/node0_5_CPU0

30.30.30.1/32 via 1.1.1.2 - MgmtEth0/5/CPU0/0, ipv4_static/node0_5_CPU0
```

# show rib history

To display history information for Routing Information Base (RIB) clients, use the **show rib history** command in EXEC mode.

show rib [{afi-all | ipv4 | ipv6}] history [client-id client-id] [standby]

### **Syntax Description**

| afi-all             | (Optional) Specifies all address families.                                                         |
|---------------------|----------------------------------------------------------------------------------------------------|
| ipv4                | (Optional) Specifies IP Version 4 address prefixes. This is the default.                           |
| ipv6                | (Optional) Specifies IP Version 6 address prefixes.                                                |
| client-id client-id | (Optional) Specifies the ID of the client. Range for <i>client-id</i> argument is 0 to 4294967295. |
| standby             | (Optional) Displays standby information.                                                           |

### **Command Default**

No default behavior or values

### **Command Modes**

**EXEC** 

### **Command History**

| Release       | Modification                          |
|---------------|---------------------------------------|
| Release 3.3.0 | This command was introduced.          |
| Release 3.4.0 | The <b>standby</b> keyword was added. |

### **Usage Guidelines**

To use this command, you must be in a user group associated with a task group that includes appropriate task IDs. If the user group assignment is preventing you from using a command, contact your AAA administrator for assistance

Use the **show rib history** command to display the list of routes that RIB has sent to various clients.

### Task ID

| Task<br>ID | Operations |
|------------|------------|
| rib        | read       |

# **Examples**

The following is sample output from the **show rib history** command:

RP/0/RP0/CPU0:router# show rib history

```
JID
    Client
                         Location
                         node0 5 CPU0
    isis
 Table ID: 0xe0000000
    S 80.80.80.0/24[1/0]
                                 update, 6 path(s),
                                                        04:32:09
     S 100.100.100.0/24[1/0]
                                 update, 1 path(s),
                                                        04:32:09
    S 40.40.40.0/24[1/0]
                                 update, 1 path(s),
                                                        04:32:09
     S 15.15.15.0/24[1/0]
                                 update, 1 path(s),
                                                        04:32:09
```

```
JID Client Location
260 ospf node0_5_CPU0

Table ID: 0xe0000000

S 80.80.80.0/24[1/0] update, 6 path(s), 04:32:09
S 100.100.100.0/24[1/0] update, 1 path(s), 04:32:09
S 40.40.40.0/24[1/0] update, 1 path(s), 04:32:09
S 15.15.15.0/24[1/0] update, 1 path(s), 04:32:09
```

This table describes the significant fields shown in the display.

### Table 4: show rib history Field Descriptions

| Field    | Description                                            |
|----------|--------------------------------------------------------|
| JID      | Job ID of the client process.                          |
| Client   | Name of the client process.                            |
| Location | Information about where the client process is running. |

# show rib next-hop

To display registered next-hop notification addresses, use the **show rib next-hop** command in EXEC mode.

show rib [vrf  $\{vrf-name \mid all\}$ ] [ $\{afi-all \mid ipv4 \mid ipv6\}$ ] [ $\{unicast \mid multicast \mid safi-all\}$ ] next-hop [client-name] [ $\{type \mid interface-path-id \mid ip-address \mid prefix-length \mid ip-address \mid mask \mid resolved \mid unresolved \mid damped\}$ ] [summary] [standby]

# **Syntax Description**

| vrf { vrf-name   all } | (Optional) Specifies a particular VPN routing and forwarding (VRF) instance or all VRF instances.                                                                                                    |  |
|------------------------|----------------------------------------------------------------------------------------------------|--|
| afi-all                | (Optional) Specifies all address families.                                                                                                    |  |
| ipv4                   | (Optional) Specifies IP Version 4 address prefixes. This is the default.                                                                                                    |  |
| ipv6                   | (Optional) Specifies IP Version 6 address prefixes.                                                                                                    |  |
| unicast                | (Optional) Specifies unicast address prefixes. This is the default.                                                                                                    |  |
| multicast              | (Optional) Specifies multicast address prefixes.                                                                                                    |  |
| safi-all               | (Optional) Specifies unicast and multicast address prefixes.                                                                                                    |  |
| client-name            | (Optional) Name of the RIB client.                                                                                                    |  |
| type                   | Interface type. For more information, use the question mark (?) online help function.                                                                                                    |  |
| interface-path-id      | Physical interface or virtual interface.                                                                                                    |  |
|                        | <b>Note</b> Use the <b>show interfaces</b> command to see a list of all interfaces currently configured on the router.                                                                                                    |  |
|                        | For more information about the syntax for the router, use the question mark ( $\ref{eq}$ ) online help function.                                                                                                    |  |
| ip-address             | (Optional) Network IP address about which routing information should be displayed.                                                                                                    |  |
| mask                   | (Optional) Network mask specified in either of two ways:                                                                                                    |  |
|                        | • Network mask can be a four-part, dotted-decimal address. For example, 255.0.0.0 indicates that each bit equal to 1 means the corresponding address bit is a network address.                                                            |  |
|                        | <ul> <li>Network mask can be indicated as a slash (/) and number. For example, /8 indicates that the first 8 bits of the mask are 1s, and the corresponding bits of the address are the network address.</li> </ul>                       |  |
| / prefix-length        | (Optional) Length of the IP address prefix. A decimal value that indicates how many of the high-order contiguous bits of the address compose the prefix (the network portion of the address). A slash (/) must precede the decimal value. |  |
| resolved               | (Optional) Specifies resolved next-hops.                                                                                                    |  |
| unresolved             | (Optional) Specifies unresolved next-hops.                                                                                                    |  |

| damped  | (Optional) Specifies next-hops that are damped.             |  |
|---------|-------------------------------------------------------------|--|
| summary | (Optional) Specifies a summary of the next-hop information. |  |
| standby | (Optional) Displays standby information.                    |  |

#### **Command Default**

No default behavior or values

## **Command Modes**

**EXEC** 

## **Command History**

| Release       | Modification                           |  |
|---------------|----------------------------------------|--|
| Release 3.5.0 | This command was introduced.           |  |
| Release 3.6.0 | The <b>looped</b> keyword was removed. |  |

## **Usage Guidelines**

To use this command, you must be in a user group associated with a task group that includes appropriate task IDs. If the user group assignment is preventing you from using a command, contact your AAA administrator for assistance.

Use the **show rib next-hop** command to display the list of next-hops registered by various clients with the RIB and the address and interface through which they are resolved.

#### Task ID

| Task<br>ID | Operations |
|------------|------------|
| rib        | read       |

## **Examples**

The following is sample output from the **show rib next-hop** command:

RP/0/RP0/CPU0:router# show rib next-hop

Registered nexthop notifications:

 $0.0.0.0/0 \ via \ 172.29.52.1 - MgmtEth0/RP1/CPU0/0, \ ospf/node0\_RP0\_CPU0 \\ 172.29.52.1/32 \ via \ 172.29.52.1 - MgmtEth0/RP1/CPU0/0, \ ipv4\_static/node0\_RP0\_CPU0 \\$ 

# show rib opaques

To display opaque data installed in the Routing Information Base (RIB), use the **show rib opaques** command in EXEC mode.

show rib [vrf {vrf-name | all}] [{afi-all | ipv4 | ipv6}] [{unicast | multicast | safi-all}] opaques {attribute | ip-nexthop | ipfrr | safi-tunnel | summary | tunnel-nexthop} [rib-client-name] [standby]

## **Syntax Description**

| vrf { vrf-name   all } | (Optional) Specifies a particular VPN routing and forwarding (VRF) instance or all VRF instances. |  |
|------------------------|---------------------------------------------------------------------------------------------------|--|
| afi-all                | (Optional) Specifies all address families.                                                        |  |
| ipv4                   | (Optional) Specifies IP Version 4 address prefixes. This is the default.                          |  |
| ipv6                   | (Optional) Specifies IP Version 6 address prefixes.                                               |  |
| unicast                | (Optional) Specifies unicast address prefixes. This is the default.                               |  |
| multicast              | (Optional) Specifies multicast address prefixes.                                                  |  |
| safi-all               | (Optional) Specifies unicast and multicast address prefixes.                                      |  |
| attribute              | Displays opaque attributes installed in the RIB.                                                  |  |
| ip-nexthop             | Displays IP next-hop data installed in the RIB.                                                   |  |
| ipfrr                  | Displays IP fast reroute (IPFRR) opaque data installed in the RIB.                                |  |
| safi-tunnel            | Displays subaddress family (SAFI) tunnel opaque data installed in the RIB.                        |  |
| summary                | Displays a summary of opaque data installed in the RIB.                                           |  |
| tunnel-nexthop         | Displays tunnel next-hop opaque data installed in the RIB.                                        |  |
| rib-client-name        | (Optional) Name of the RIB client.                                                                |  |
| standby                | (Optional) Displays standby information.                                                          |  |
|                        |                                                                                                   |  |

## **Command Default**

No default behavior or values

#### **Command Modes**

**EXEC** 

## **Command History**

| Release       | Modification                 |
|---------------|------------------------------|
| Release 3.5.0 | This command was introduced. |

## **Usage Guidelines**

To use this command, you must be in a user group associated with a task group that includes appropriate task IDs. If the user group assignment is preventing you from using a command, contact your AAA administrator for assistance.

If information is not used by the RIB server process, it is viewed as opaque data. Use the **show rib opaques** command to display opaque data installed in the RIB.

## Task ID

| Task<br>ID | Operations |
|------------|------------|
| rib        | read       |

## **Examples**

The following is sample output from the **show rib opaques** command:

```
RP/0/RP0/CPU0:router# show rib opaques safi-tunnel

Summary of safi tunnel opaque data in IPv4 RIB:

Opaque key: 1:10.1.0.2
Opaque data:
Tunnel Encap - ifhandle=0x1000180, type=L2TPv3, Params=[Session-id=0x1EB1127C, Cookielen=8, Cookie=0xA73A3E0AFCD419A6] Opaque key: 65535:10.0.101.1 Opaque data:

RP/0/RP0/CPU0:router# show rib ipv6 opaques tunnel-nexthop

Summary of 6PE/6VPE IP over tunnel nexthop opaque data in IPv6 RIB:

Opaque key: 1:::ffff:10.1.0.2
Opaque key: 65535:::ffff:10.0.101.1
Opaque key: 65535:::ffff:10.0.101.3
Opaque key: 65535:::ffff:10.0.101.4
Opaque key: 65535:::ffff:10.0.101.5
```

This table describes the significant fields shown in the display.

#### Table 5: show rib opaques Field Descriptions

| Field          | Description                                                         |
|----------------|---------------------------------------------------------------------|
| Opaque key     | Unique key for the opaque data as populated by the protocol client. |
| Opaque<br>data | Data for the given key.                                             |

| Command                | Description                                                                |
|------------------------|----------------------------------------------------------------------------|
| show route, on page 55 | Displays current routes information in the Routing Information Base (RIB). |
| show ospf routes       | Displays Open Shortest Path First (OSPF) topology table.                   |

# show rib protocols

To display protocols registered for route addition, use the **show rib protocols** command in EXEC mode.

show rib [vrf  $\{vrf-name \mid all\}$ ] [ $\{afi-all \mid ipv4 \mid ipv6\}$ ] [ $\{unicast \mid multicast \mid safi-all\}$ ] protocols [standby]

## **Syntax Description**

| <pre>vrf { vrf-name   all }</pre> | (Optional) Specifies a particular VPN routing and forwarding (VRF) instance or all VRF instances. |  |
|-----------------------------------|---------------------------------------------------------------------------------------------------|--|
| afi-all                           | (Optional) Specifies all address families.                                                        |  |
| ipv4                              | (Optional) Specifies IP Version 4 address prefixes. This is the default.                          |  |
| ipv6                              | (Optional) Specifies IP Version 6 address prefixes.                                               |  |
| unicast                           | (Optional) Specifies unicast address prefixes. This is the default.                               |  |
| safi-all                          | (Optional) Specifies unicast and multicast address prefixes.                                      |  |
| standby                           | (Optional) Displays standby information.                                                          |  |

#### **Command Default**

If a **vrf** *vrf-name* is not specified, the registered first-hop notification addresses are displayed for the default IPv4 unicast VRF.

## **Command Modes**

**EXEC** 

## **Command History**

| Release       | Modification                                                                                                    |
|---------------|----------------------------------------------------------------------------------------------------|
| Release 3.3.0 | This command was introduced.                                                                                                    |
| Release 3.4.0 | The <b>all</b> and <b>standby</b> keywords were added.                                                                                                    |
| Release 3.9.0 | Asplain format for 4-byte Autonomous system numbers notation was supported. The input parameters and output were modified to display 4-byte autonomous system numbers and extended communities in either asplain or asdot notations. |

## **Usage Guidelines**

To use this command, you must be in a user group associated with a task group that includes appropriate task IDs. If the user group assignment is preventing you from using a command, contact your AAA administrator for assistance.

## Task ID

| Task<br>ID | Operations |
|------------|------------|
| rib        | read       |

## **Examples**

The following is sample output from the **show rib protocols** command:

RP/0/RP0/CPU0:router# show rib protocols

| Protocol  | Handle | Instance |
|-----------|--------|----------|
| isis      | 0      | rib      |
| connected | 1      |          |
| static    | 2      |          |
| local     | 3      |          |
| bgp       | 4      | 102      |
| ospf      | 5      | 1        |

This table describes the significant fields shown in the display.

## Table 6: show rib protocols Field Descriptions

| Field    | Description                               |
|----------|-------------------------------------------|
| Protocol | Name of the protocol.                     |
| Handle   | Handle assigned to the protocol instance. |
| Instance | Protocol instance.                        |

# show rib recursion-depth-max

To display the maximum recursion depth in the Routing Information Base (RIB), use the **show rib** recursion-depth-max command in EXEC mode.

show rib [{afi-all | ipv4 | ipv6}] recursion-depth-max [standby]

## **Syntax Description**

| afi-all | (Optional) Specifies all address families.                               |
|---------|--------------------------------------------------------------------------|
| ipv4    | (Optional) Specifies IP Version 4 address prefixes. This is the default. |
| ipv6    | (Optional) Specifies IP Version 6 address prefixes.                      |
| standby | (Optional) Displays standby information.                                 |

#### **Command Default**

No default behavior or values

#### **Command Modes**

**EXEC** 

### **Command History**

| Release       | Modification                 |
|---------------|------------------------------|
| Release 3.5.0 | This command was introduced. |

#### **Usage Guidelines**

To use this command, you must be in a user group associated with a task group that includes appropriate task IDs. If the user group assignment is preventing you from using a command, contact your AAA administrator for assistance.

Use the **show rib recursion-depth-max** command to display the maximum recursion depth for RIB. Recursion depth is the number of next-hops that can be specified.

#### Task ID

| Task<br>ID | Operations |
|------------|------------|
| rib        | read       |

## **Examples**

The following is sample output from the **show rib recursion-depth-max** command:

Configured: 12 In Use: 128

This table describes the significant fields shown in the display.

Table 7: show rib recursion-depth-max Field Descriptions

| Field      | Description                                                                                                    |
|------------|----------------------------------------------------------------------------------------------------|
| Configured | Value of maximum recursion depth currently configured.                                                                                                    |
| In Use     | Value of maximum recursion depth RIB is using. This value can be different from the configured value because RIB has to be restarted after the configuration is changed for the new configuration to be effective. |

## show rib statistics

To display Routing Information Base (RIB) statistics, use the **show rib statistics** command in EXEC mode.

show rib [vrf {vrf-name | all}] [{afi-all | ipv4 | ipv6}] [{unicast | multicast | safi-all}] statistics [client-name] [standby]

## **Syntax Description**

| <pre>vrf { vrf-name   all }</pre> | (Optional) Specifies a particular VPN routing and forwarding (VRF) instance or all VRF instances. |
|-----------------------------------|---------------------------------------------------------------------------------------------------|
| afi-all                           | (Optional) Specifies all address families.                                                        |
| ipv4                              | (Optional) Specifies IP Version 4 address prefixes. This is the default.                          |
| ipv6                              | (Optional) Specifies IP Version 6 address prefixes.                                               |
| unicast                           | (Optional) Specifies unicast address prefixes. This is the default.                               |
| multicast                         | (Optional) Specifies multicast address prefixes.                                                  |
| safi-all                          | (Optional) Specifies unicast and multicast address prefixes.                                      |
| client-name                       | (Optional) Name of the RIB client.                                                                |
| standby                           | (Optional) Displays standby information.                                                          |

#### **Command Default**

If **vrf** *vrf-name* is not specified, the registered first-hop notification addresses are displayed for the default IPv4 unicast VRF.

## **Command Modes**

**EXEC** 

## **Command History**

| Release       | Modification                 |  |
|---------------|------------------------------|--|
| Release 3.4.0 | This command was introduced. |  |

#### **Usage Guidelines**

To use this command, you must be in a user group associated with a task group that includes appropriate task IDs. If the user group assignment is preventing you from using a command, contact your AAA administrator for assistance.

Use the **show rib statistics** command to display RIB statistics. The statistics include requests sent from the clients to the RIB and the information redistributed to the client.

RIB maintains counters for all requests sent from a client including:

- · Route operations
- Table registrations
- Next-hop registrations
- Redistribution registrations
- Attribute registrations
- Synchronization completion

RIB also maintains the results of the requests.

#### Task ID

| Task<br>ID | Operations |
|------------|------------|
| rib        | read       |

#### **Examples**

The following is sample output from the **show rib statistics** command:

```
RP/0/RP0/CPU0:router# show rib statistics
RIB Statistics:
Received 142 batch messages
          137 route operations, 0 attribute operations
          O opaque operations
         11 complete operations, 0 convergent operations
  Results of the batch message received:
  142 successes
   O forward references, O invalid client id, O unknown errors
   O memory allocation errors, O client lookup errors, table lookup errors O
   O proto lookup errors, O client proto lookup errors
   ipv4 connected/node0 RP0 CPU0 last performed route operation
   with status BATCH SUCESS at Jun 26 21:43:33.601
Received 217422 light weight messages
  4 route add requests, 2 route delete requests
  10 protocol registered, 1 protocol unregistered
  O protocol modify, O protocol purged
  14 protocol redistributions, 0 unregistered protocol redistributions
  O reset protocol redistributions
  3 first hop registered, 1 first hop unregistered
  3 advertisements, 0 unregistered advertisement
  57 bind data, 97 update completes, 217230 other requests
  udp/node0_RP0_CPU0 last performed firsthop lookup operation
   with status success at Jun 27 10:09:59.990
Received 0 nexthop batch messages
   0 successes
   0 inits
   O registers, O unregisters
   O register complete, O sync unregistered, O batch finished
```

This table describes the significant fields shown in the display.

#### Table 8: show rib statistics Field Descriptions

| Field                                   | Description                                                                                             |
|-----------------------------------------|----------------------------------------------------------------------------------------------------|
| Received                                | Statistics received including batch messages and route, attribute, complete, and convergent operations. |
| Results of the batch message received   | Batch message results.                                                                                  |
| Received <i>n</i> light weight messages | Number of lightweight API messages sent from RIB clients.                                               |

| Field                                    | Description                                                             |
|------------------------------------------|-------------------------------------------------------------------------|
| Received <i>n</i> nexthop batch messages | Number of batch API messages sent from RIB clients received by the RIB. |

## show rib tables

To display all tables known to the Routing Information Base (RIB), use the **show rib tables** command in EXEC mode.

show rib [{afi-all | ipv4 | ipv6}] tables [summary] [standby]

## **Syntax Description**

| afi-all | (Optional) Specifies all address families.                               |
|---------|--------------------------------------------------------------------------|
| ipv4    | (Optional) Specifies IP Version 4 address prefixes. This is the default. |
| ipv6    | (Optional) Specifies IP Version 6 address prefixes.                      |
| summary | (Optional) Displays summary table information.                           |
| standby | (Optional) Displays standby information.                                 |

#### **Command Default**

No default behavior or values

#### **Command Modes**

**EXEC** 

## **Command History**

| Release       | Modification                                             |
|---------------|----------------------------------------------------------|
| Release 3.3.0 | This command was introduced.                             |
| Release 3.4.0 | The $ipv4$ , $ipv6$ , and $standby$ keywords were added. |
| Release 3.5.0 | The <b>summary</b> keyword was added.                    |

## **Usage Guidelines**

To use this command, you must be in a user group associated with a task group that includes appropriate task IDs. If the user group assignment is preventing you from using a command, contact your AAA administrator for assistance.

Use the **show rib tables** command to display all tables known to the RIB, including table attributes. Attributes include VPN routing and forwarding (VRF) instance, address family, and maximum prefix information.

## Task ID

| Task<br>ID | Operations |
|------------|------------|
| rib        | read       |

## **Examples**

The following is sample output from the **show rib tables** command when entered without an address:

default multi 0xe0100000 2000000 0 0 N N N Y

This table describes the significant fields shown in the display.

## Table 9: show rib tables Field Descriptions

| Field      | Description                                                                                                    |
|------------|----------------------------------------------------------------------------------------------------|
| VRF        | Name of the VRF instance.                                                                                                    |
| SAFI       | Subaddress family instance.                                                                                                    |
| Table ID   | ID of the RIB table.                                                                                                    |
| PrfxLmt    | Configured prefix limit for the RIB table.                                                                                                    |
| PrfxCnt    | Number of configured prefixes in the RIB table.                                                                                                    |
| TblVersion | Tables version number.                                                                                                    |
| N          | Message sent when prefix limit is exceeded.                                                                                                    |
| F          | Forward referenced. If Y is indicated, a table has been created by RIB because a client has registered for the table, but RIB has not heard from the router space infrastructure (RSI) about the table. RSI manages the tables. |
| D          | If Y is indicated, the table has been deleted in the RSI but RIB has not cleared the information.                                                                                                    |
| С          | Table reached convergence.                                                                                                    |

## show rib trace

To display all Routing Information Base (RIB) library call tracer (ltrace) entries, use the **show rib trace** command in EXEC mode.

show rib [{afi-all | ipv4 | ipv6}] trace [{clear | counts | event-manager | startup | sync | timing}] [{unique | wrapping}] [last entries] [hexdump] [reverse] [tailif] [stats] [verbose] [{file name original location node-id | location {all node-id}}]

## **Syntax Description**

| afi-all                             | (Optional) Specifies all address families.                                                                                                    |  |
|-------------------------------------|----------------------------------------------------------------------------------------------------|--|
| ipv4                                | (Optional) Specifies IP Version 4 address prefixes. This is the default.                                                                                                    |  |
| ipv6                                | (Optional) Specifies IP Version 6 address prefixes.                                                                                                    |  |
| counts clear                        | (Optional) Displays route clear trace entries.                                                                                                    |  |
| counts                              | (Optional) Displays counts trace entries.                                                                                                    |  |
| event-manager                       | (Optional) Displays RIB event manager trace entries.                                                                                                    |  |
| startup                             | (Optional) Displays RIB startup trace entries.                                                                                                    |  |
| sync                                | (Optional) Displays client synchronization trace entries.                                                                                                    |  |
| timing                              | (Optional) Displays timing trace entries.                                                                                                    |  |
| unique                              | (Optional) Displays unique entries with counts.                                                                                                    |  |
| wrapping                            | (Optional) Displays wrapping entries.                                                                                                    |  |
| last entries                        | (Optional) Displays a specified number of the last entries. Range is 1 to 4294967295.                                                                                                    |  |
| hexdump                             | (Optional) Displays traces in hexadecimal format.                                                                                                    |  |
| reverse                             | (Optional) Displays the latest traces first.                                                                                                    |  |
| tailif                              | (Optional) Displays new traces as they are added.                                                                                                    |  |
| stats                               | (Optional) Displays statistics.                                                                                                    |  |
| verbose                             | (Optional) Displays internal debugging information.                                                                                                    |  |
| file name original location node-id | (Optional) Displays trace entries for a specific file for the designated node. The <i>node-id</i> argument is entered in the <i>rack/slot/module</i> notation.                                            |  |
| location { all   node-id }          | (Optional) Displays Itrace entries for the designated node. The <i>node-id</i> argument is entered in the <i>rack/slot/module</i> notation. The <b>all</b> keyword displays Itrace entries for all nodes. |  |

**Command Default** 

No default behavior or values

#### **Command Modes**

**EXEC** 

#### **Command History**

## Release Modification

Release 3.5.0 This command was introduced.

#### **Usage Guidelines**

To use this command, you must be in a user group associated with a task group that includes appropriate task IDs. If the user group assignment is preventing you from using a command, contact your AAA administrator for assistance.

#### Task ID

| Ta:<br>ID | sk | Operations |
|-----------|----|------------|
| rib       | 1  | read       |

#### **Examples**

The following is sample output from the show rib trace command

```
RP/0/RP0/CPU0:router# show rib trace
```

```
1784 wrapping entries (13312 possible, 0 filtered, 1784 total)

Mar 16 14:59:27.947 rib/ipv4_rib/rib-startup 0/RP0/CPU0 t1 Create: Management thread Mar 16 14:59:27.959 rib/ipv4_rib/rib-startup 0/RP0/CPU0 t2 Create: Management event manager

Mar 16 14:59:28.346 rib/ipv4_rib/rib-io 0/RP0/CPU0 t1 Initialise: RIB server

Mar 16 14:59:28.346 rib/ipv4_rib/rib-io 0/RP0/CPU0 t1 Initialise: Client collection Mar 16 14:59:28.676 rib/ipv4_rib/rib-io 0/RP0/CPU0 t1 Initialise: DB collection Mar 16 14:59:28.693 rib/ipv4_rib/rib-io 0/RP0/CPU0 t1 Initialise: Timer tree

Mar 16 14:59:28.694 rib/ipv4_rib/rib-io 0/RP0/CPU0 t1 RUMP: Bind to sysdb /ipc/gl/ipv4-rib/for protocol notification

Mar 16 14:59:29.102 rib/ipv4_rib/rib-startup 0/RP0/CPU0 t2 Initialise: Debugging routine

Mar 16 14:59:29.128 rib/ipv4_rib/rib-io 0/RP0/CPU0 t1 Register: read, select cb functions

Mar 16 14:59:29.137 rib/ipv4_rib/rib-startup 0/RP0/CPU0 t1 Register: cerrno DLL name lib_rib_error.dll

...
```

.

# show rib vpn-attributes

To display all VPN attributes installed in the Routing Information Base (RIB), use the **show rib vpn-attributes** command in EXEC mode.

show rib [{afi-all | ipv4 | ipv6}] vpn-attributes [summary] [standby]

## **Syntax Description**

| afi-all | (Optional) Specifies all address families.          |
|---------|-----------------------------------------------------|
| ipv4    | (Optional) Specifies IP Version 4 address prefixes. |
| ipv6    | (Optional) Specifies IP Version 6 address prefixes. |
| summary | (Optional) Displays VPN attribute information.      |
| standby | (Optional) Displays standby information.            |

#### **Command Default**

The default is IPv4 address prefixes.

#### **Command Modes**

**EXEC** 

## **Command History**

| Release       | Modification                 |
|---------------|------------------------------|
| Release 3.5.0 | This command was introduced. |

## **Usage Guidelines**

To use this command, you must be in a user group associated with a task group that includes appropriate task IDs. If the user group assignment is preventing you from using a command, contact your AAA administrator for assistance.

## Task ID

| Task<br>ID | Operations |
|------------|------------|
| rib        | read       |

#### **Examples**

The following is sample output from the **show rib vpn-attributes** command:

RP/0/RP0/CPU0:router# show rib vpn-attributes

Extended community data in RIB:

| Extended community        | Ref count |
|---------------------------|-----------|
| COST:128:128:41984        | 2         |
| COST:128:129:42240        | 2         |
| COST:128:129:44544        | 1         |
| COST:128:129:169984       | 2         |
| COST:128:129:307200       | 1         |
| EIGRP route-info:0x0:0    | 6         |
| EIGRP route-info:0x8000:0 | 2         |
| EIGRP AD:444:25600        | 2         |
| EIGRP AD:444:25856        | 2         |
| EIGRP AD:444:28160        | 1         |

```
EIGRP AD:444:51200
                                                        2
EIGRP AD:444:153600
EIGRP RHB:255:0:16384
EIGRP RHB:255:1:16384
EIGRP RHB:255:1:256000
                                                        1
EIGRP LM:0x0:1:1500
                                                         2
EIGRP LM:0x0:1:1514
EIGRP LM:0x0:1:4470
                                                        3
EIGRP AR:0:192.168.0.13
EIGRP PM:11:0
                                                         6
MVPN attribute data in RIB:
MVPN Attribute
                                                    Ref count
0:0:1:f4:0:0:0:1:1:1:1:1
                                                            1
0:0:2:bc:0:0:0:1:3:3:3:3
                                                            10
0:0:2:bc:0:0:1:3:3:3:4
                                                             2
```

This table describes the significant fields shown in the display.

Table 10: show rib vpn-attributes Field Descriptions

| Field              | Description                                                |
|--------------------|------------------------------------------------------------|
| Extended Community | Extended community added by the protocol clients           |
| Ref Count          | Number of routes referring to the same extended community. |
| MVPN Attribute     | Connector attribute added by BGP to support MVPNs.         |
| Ref Count          | Number of routes referring to the same extended community. |

## show rib vrf

To display all VRF table information in the Routing Information Base (RIB), use the **show rib vrf** command in EXEC mode.

show rib vrf {vrf-name | all} [ipv4] [ipv6] [afi-all] [firsthop] [next-hop] [opaques] [protocols] [statistics name]

## **Syntax Description**

| <pre>vrf { vrf-name   all }</pre>                                       | (Optional) Specifies a particular VPN routing and forwarding (VRF) instance or all VRF instances. |
|-------------------------------------------------------------------------|---------------------------------------------------------------------------------------------------|
| ipv4                                                                    | (Optional) Specifies IP Version 4 address prefixes.                                               |
| ipv6                                                                    | (Optional) Specifies IP Version 6 address prefixes.                                               |
| afi-all                                                                 | (Optional) Specifies all address families.                                                        |
| firsthop                                                                | (Optional) Specifies registered first-hop notification addresses                                  |
| next-hop                                                                | (Optional) Specifies registered next-hop notification addresses.                                  |
| opaques (Optional) Specifies opaque data installed in the RIB.          |                                                                                                   |
| protocols (Optional) Specifies registered protocols.                    |                                                                                                   |
| statistics name (Optional) Specifies RIB statistics for the given name. |                                                                                                   |

## **Command Default**

No default behavior or values

## **Command Modes**

**EXEC** 

## **Command History**

| Release       | Modification                 |
|---------------|------------------------------|
| Release 3.7.0 | This command was introduced. |

## **Usage Guidelines**

To use this command, you must be in a user group associated with a task group that includes appropriate task IDs. If the user group assignment is preventing you from using a command, contact your AAA administrator for assistance.

## Task ID

| Task<br>ID | Operations |
|------------|------------|
| ipv4       | read       |

## **Examples**

The following example shows output from the show rib vrf all statistics command:

RP/0/RP0/CPU0:router# show rib vrf all statistics
RP/0/RP0/CPU0:router#

| Command              | Description               |
|----------------------|---------------------------|
| show rib, on page 21 | Displays RIB information. |

## show route

To display the current routes in the Routing Information Base (RIB), use the **show route** command in EXEC mode.

## **Syntax Description**

/prefix-length

| vrf { vrf-name   all } | (Optional) Specifies a particular VPN routing and forwarding (VRF) instance or all VRF instances.                                                                                                    |
|------------------------|----------------------------------------------------------------------------------------------------|
| afi-all                | (Optional) Specifies all address families.                                                                                                    |
| ipv4                   | (Optional) Specifies IP Version 4 address prefixes. This is the default.                                                                                                    |
| ipv6                   | (Optional) Specifies IP Version 6 address prefixes.                                                                                                    |
| unicast                | (Optional) Specifies unicast address prefixes. This is the default.                                                                                                    |
| multicast              | (Optional) Specifies multicast address prefixes.                                                                                                    |
| safi-all               | (Optional) Specifies unicastand multicast address prefixes.                                                                                                    |
| protocol               | (Optional) Name of a routing protocol. If you specify a routing protocol, use one of the following keywords:                                                                                                    |
|                        | • bgp                                                                                                    |
|                        | • eigrp                                                                                                    |
|                        | • isis                                                                                                    |
|                        | • ospf                                                                                                    |
|                        | • rip                                                                                                    |
|                        | • static                                                                                                    |
|                        | • local                                                                                                    |
|                        | • connected                                                                                                    |
| instance               | (Optional) Number or name used to identify an instance of the specified protocol.                                                                                                    |
| ip-address             | (Optional) Network IP address about which routing information should be displayed                                                                                                    |
| mask                   | (Optional) Network mask specified in either of two ways:                                                                                                    |
|                        | • Network mask can be a four-part, dotted-decimal address. For example, 255.0.0.0 indicates that each bit equal to 1 means the corresponding address bit is a network address.                                      |
|                        | <ul> <li>Network mask can be indicated as a slash (/) and number. For example, /8 indicates that the first 8 bits of the mask are 1s, and the corresponding bits of the address are the network address.</li> </ul> |
|                        |                                                                                                    |

(Optional) Length of the IP address prefix. A decimal value that indicates how many of the high-order contiguous bits of the address compose the prefix (the network

portion of the address). A slash (/) must precede the decimal value.

| standby | (Optional) Displays standby information.                           |
|---------|--------------------------------------------------------------------|
| detail  | (Optional) Displays detailed information for the specified prefix. |

#### **Command Default**

If a vrf vrf-name is not specified, routes are displayed for the default IPv4 unicast VRF.

#### **Command Modes**

**EXEC** 

## **Command History**

| Release       | Modification                                                                                                    |
|---------------|----------------------------------------------------------------------------------------------------|
| Release 2.0   | This command was introduced.                                                                                                    |
| Release 3.2   | The afi-all and safi-all keywords were added.                                                                                                    |
| Release 3.3.0 | The eigrp and rip keywords and vrf vrf-name keyword and argument were added.                                                                                                    |
| Release 3.4.0 | The all, detail, and standby keywords were added.                                                                                                    |
| Release 3.9.0 | Asplain format for 4-byte Autonomous system numbers notation was supported. The input parameters and output were modified to display 4-byte autonomous system numbers and extended communities in either asplain or asdot notations. |

#### **Usage Guidelines**

To use this command, you must be in a user group associated with a task group that includes appropriate task IDs. If the user group assignment is preventing you from using a command, contact your AAA administrator for assistance.

When the **afi-all** keyword is used, the *ip-address* and *mask* arguments are not available.

The **topology** keyword must be accompanied by the **ipv4 multicast** keywords, except when the **afi-all** keyword or the **safi-all** keyword is specified.

## Task ID

| Task<br>ID | Operations |
|------------|------------|
| rib        | read       |

#### **Examples**

The following is sample output from the **show route** command when entered without an address:

RP/0/RP0/CPU0:router# show route

```
Codes: C - connected, S - static, R - RIP, B - BGP

D - EIGRP, EX - EIGRP external, O - OSPF, IA - OSPF inter area

N1 - OSPF NSSA external type 1, N2 - OSPF NSSA external type 2

E1 - OSPF external type 1, E2 - OSPF external type 2, E - EGP

i - ISIS, L1 - IS-IS level-1, L2 - IS-IS level-2

ia - IS-IS inter area, su - IS-IS summary null, * - candidate default

U - per-user static route, o - ODR, L - local, G - DAGR

A - access/subscriber, (!) - FRR Backup path

Gateway of last resort is 1.0.0.1 to network 0.0.0.0

S* 0.0.0.0/0 [1/0] via 1.0.0.1, 13:14:59

C 1.0.0.0/16 is directly connected, 13:14:59, MgmtEth0/5/CPU0/0

L 1.0.14.15/32 is directly connected, 13:14:59, MgmtEth0/5/CPU0/0
```

```
C 3.2.3.0/24 is directly connected, 00:04:39, GigabitEthernet0/3/0/0 3.2.3.2/32 is directly connected, 00:04:39, GigabitEthernet0/3/0/0 0 E2 5.2.5.0/24 [110/20] via 3.3.3.1, 00:04:20, GigabitEthernet0/3/0/0 0 E2 6.2.6.0/24 [110/20] via 3.3.3.1, 00:04:20, GigabitEthernet0/3/0/0 0 7.2.7.0/24 is directly connected, 00:04:20, GigabitEthernet0/3/0/7 0 E2 8.2.8.0/24 [110/20] via 3.3.3.1, 00:04:20, GigabitEthernet0/3/0/0 0 E2 8.2.8.0/24 [110/20] via 3.3.3.1, 00:04:20, GigabitEthernet0/3/0/0 0 E2 8.2.8.0/24 [110/20] via 3.3.3.1, 00:04:20, GigabitEthernet0/3
```

This table describes the significant fields shown in the display.

Table 11: show route Field Descriptions

| Field                   | Description                                                                                                    |
|-------------------------|----------------------------------------------------------------------------------------------------|
| S*                      | Code indicating how the route was derived. See the code legend preceding the output. In this case, the route was derived from a static (candidate default). |
| [1/0]                   | First number in the brackets is the administrative distance of the information source; the second number is the metric for the route.                       |
| 1.0.0.0/16              | Address and prefix length of the remote network.                                                                                                    |
| MgmtEthernet 0/5/CPU0/0 | Specifies the interface through which the specified network can be reached.                                                                                 |
| С                       | Code indicating how the route was derived. See the code legend preceding the output. In this case, the route was connected.                                 |
| L                       | Code indicating how the route was derived. See the code legend preceding the output. In this case, the route was local.                                     |
| О                       | Code indicating how the route was derived. See the code legend preceding the output. In this case, the route was on-demand routing (ODR).                   |
| E2                      | Code indicating how the route was derived. See the code legend preceding the output. In this case, the route was OSPF external type 2.                      |
| 8.2.8.0/24              | Address and prefix length of the remote network connected to the static route.                                                                              |
| via 3.3.3.1             | Specifies the address of the next router to the remote network.                                                                                             |
| 13:14:59                | Specifies the last time the route was updated.                                                                                                    |

When you specify that you want information about a particular network, more detailed statistics are displayed. The following is sample output from the **show route** command when entered with an IP address:

```
RP/0/RP0/CPU0:router# show route 10.0.0.0

Routing entry for 10.0.0.0/16
  Known via "connected", distance 0, metric 0 (connected)
  Installed Mar 22 22:10:20.906
  Routing Descriptor Blocks
```

```
directly connected, via GigabitEthernet0/0/0/0 Route metric is 0 No advertising protos.
```

Intermediate System-to-Intermediate System (IS-IS) includes an IP address typed length value (TLV) in its link-state packet (LSP) that helps identify the node injecting the route into the network. The IS-IS node uses one of its own interface addresses in this TLV. A loopback address is preferred among interfaces configured under IS-IS. When other networking devices calculate IP routes, they can store the IP address as the originator address with each route in the routing table.

The following example shows the output from the **show route** command for a specific IP address on a router configured with IS-IS. Each path that is shown under the Routing Descriptor Blocks report displays two IP addresses. The first address (10.0.0.9) is the next-hop address; the second is the originator IP address from the advertising IS-IS router.

```
RP/0/RP0/CPU0:router# show route 10.0.0.1

Routing entry for 10.0.0.0/8
Known via "isis", distance 115, metric 10, type level-2
    Installed Jan 22 09:26:56.210
    Routing Descriptor Blocks:
    * 10.0.0.9, from 10.0.0.9, via GigabitEthernet2/1
    Route metric is 10
    No advertising protos.
```

This table describes the significant fields shown in the display.

Table 12: show route with IP Address Field Descriptions

| Field                      | Description                                                                                                    |
|----------------------------|----------------------------------------------------------------------------------------------------|
| Routing entry for          | Network address and mask.                                                                                                    |
| Known via                  | Indicates how the route was derived.                                                                                                    |
| distance                   | Administrative distance of the information source.                                                                                                    |
| metric                     | Route value assigned by the routing protocol.                                                                                                    |
| type                       | IS-IS type level.                                                                                                    |
| Routing Descriptor Blocks: | Displays the next-hop IP address followed by the information source.                                                                                                    |
| from via                   | First address is the next-hop IP address, and the other is the information source. This report is followed by the interface for this route.                                    |
| Route metric               | Best metric for this Routing Descriptor Block.                                                                                                    |
| No advertising protos.     | Indicates that no other protocols are advertising the route to their redistribution consumers. If the route is being advertised, protocols are listed in the following manner: |
|                            | Redist Advertisers: isis p ospf 43                                                                                                    |

The following example illustrates the **show route** command with the **topology** *topo-name* keyword and argument specified:

RP/0/RP0/CPU0:router# show route ipv4 multicast topology green

```
Codes: C - connected, S - static, R - RIP, B - BGP

D - EIGRP, EX - EIGRP external, O - OSPF, IA - OSPF inter area

N1 - OSPF NSSA external type 1, N2 - OSPF NSSA external type 2

E1 - OSPF external type 1, E2 - OSPF external type 2, E - EGP

i - ISIS, L1 - IS-IS level-1, L2 - IS-IS level-2

ia - IS-IS inter area, su - IS-IS summary null, * - candidate default

U - per-user static route, o - ODR, L - local, G - DAGR

A - access/subscriber, (!) - FRR Backup path

Gateway of last resort is not set

i L1 10.1.102.0/24 [115/20] via 10.1.102.41, 1w4d, GigabitEthernet0/1/0/0.1

i L1 10.3.3.0/24 [115/20] via 10.1.102.41, 1w4d, GigabitEthernet0/1/0/0.1

i L1 192.168.0.40/32 [115/20] via 10.1.102.41, 1w4d, GigabitEthernet0/1/0/0.1
```

This example is a sample **show route detail** command output that displays path ID and backup-path ID information:

```
RP/0/RP0/CPU0:router#show route 10.1.1.3 detail
Routing entry for 10.1.1.16/32
  Known via "ospf 2", distance 110, metric 21, type intra area
  Installed Oct 28 16:07:05.752 for 00:01:56
  Routing Descriptor Blocks
    40.1.10.1, from 10.1.1.16, via Bundle-Ether10, Protected
      Route metric is 21
     Label: None
     Tunnel ID: None
     Extended communities count: 0
     Path id:2
                 Path ref count:0
     Backup path id:33
    200.40.1.101, from 10.1.1.16, via Bundle-Ether1.1, Protected
     Route metric is 21
     Label: None
     Tunnel ID: None
     Extended communities count: 0
      Path id:1
                   Path ref count:0
     Backup path id:33
    100.100.2.1, from 10.1.1.16, via TenGiqE0/2/0/3.1, Backup
     Route metric is 0
     Label: None
      Tunnel ID: None
     Extended communities count: 0
                     Path ref count:2
     Path id:33
  Route version is 0xe (14)
  No local label
  IP Precedence: Not Set
  QoS Group ID: Not Set
  Route Priority: RIB_PRIORITY_NON_RECURSIVE_LOW (6) SVD Type RIB_SVD_TYPE_LOCAL
  No advertising protos.
```

| Command         | Description                  |
|-----------------|------------------------------|
| show interfaces | Lists interface information. |

| Command                        | Description                                                           |
|--------------------------------|-----------------------------------------------------------------------|
| show route summary, on page 81 | Displays the current contents of the routing table in summary format. |
| show rib opaques, on page 38   | Displays opaque data installed in the Routing Information Base (RIB). |
| show ospf routes               | Displays Open Shortest Path First (OSPF) topology table.              |

# show route backup

To display backup routes from the Routing Information Base (RIB), use the **show route backup** command in EXEC mode.

show route [vrf {vrf-name | all}] [{afi-all | ipv4 | ipv6}] [{unicast | multicast | {topology topo-name} | safi-all}] backup [{ip-address [mask] ip-address /prefix-length]}][standby]

## **Syntax Description**

| vrf { vrf-name   all } | (Optional) Specifies a particular VPN routing and forwarding (VRF) instance or all VRF instances.                                                                                                    |
|------------------------|----------------------------------------------------------------------------------------------------|
| afi-all                | (Optional) Specifies all address families.                                                                                                    |
| ipv4                   | (Optional) Specifies IP Version 4 address prefixes.                                                                                                    |
| ipv6                   | (Optional) Specifies IP Version 6 address prefixes.                                                                                                    |
| unicast                | (Optional) Specifies unicast address prefixes.                                                                                                    |
| multicast              | (Optional) Specifies multicast address prefixes.                                                                                                    |
| safi-allsafi-all       | (Optional) Specifies unicast and multicast address prefixes.                                                                                                    |
| ip-address             | (Optional) Network IP address about which backup routing information should be displayed.                                                                                                    |
| mask                   | (Optional) Network mask specified in either of two ways:                                                                                                    |
|                        | • Network mask can be a four-part, dotted decimal address. For example, 255.0.0.0 indicates that each bit equal to 1 means the corresponding address bit is a network address.                                                            |
|                        | • Network mask can be indicated as a slash (/) and number. For example, /8 indicates that the first 8 bits of the mask are ones, and the corresponding bits of the address are the network address.                                       |
| /prefix-length         | (Optional) Length of the IP address prefix. A decimal value that indicates how many of the high-order contiguous bits of the address compose the prefix (the network portion of the address). A slash (/) must precede the decimal value. |
| standby                | (Optional) Displays standby information.                                                                                                    |

## **Command Default**

If a **vrf** *vrf-name* is not specified, the backup routes from the RIB are displayed for the default IPv4 unicast VRF.

## **Command Modes**

**EXEC** 

## **Command History**

| Release     | Modification                                                |
|-------------|-------------------------------------------------------------|
| Release 2.0 | This command was introduced.                                |
| Release 3.2 | The <b>afi-all</b> and <b>safi-all</b> keywords were added. |

| Release       | Modification                                                     |
|---------------|------------------------------------------------------------------|
| Release 3.3.0 | The <b>vrf</b> <i>vrf</i> -name keyword and argument were added. |
| Release 3.4.0 | The all and standby keywords were added.                         |

#### **Usage Guidelines**

To use this command, you must be in a user group associated with a task group that includes appropriate task IDs. If the user group assignment is preventing you from using a command, contact your AAA administrator for assistance.

Use the **show route backup** command to display information about routes that have been installed into the RIB as backup routes. This command also displays information about the currently selected active route for which there is a backup.

When the afi-all keyword is used, the ip-address and mask arguments are not available.

The **topology** keyword must be accompanied by the **ipv4 multicast** keywords, except when the **afi-all** keyword or the **safi-all** keyword is specified.

#### Task ID

| Task<br>ID | Operations |
|------------|------------|
| rib        | read       |

#### **Examples**

The following is sample output from the **show route backup** command:

```
RP/0/RP0/CPU0:router# show route backup
```

```
Codes: C - connected, S - static, R - RIP, M - mobile, B - BGP

D - EIGRP, EX - EIGRP external, O - OSPF, IA - OSPF inter area

N1 - OSPF NSSA external type 1, N2 - OSPF NSSA external type 2

E1 - OSPF external type 1, E2 - OSPF external type 2, E - EGP

i - ISIS, L1 - IS-IS level-1, L2 - IS-IS level-2

ia - IS-IS inter area, su - IS-IS summary null, * - candidate default

U - per-user static route, o - ODR, L - local

S 172.73.51.0/24 is directly connected, 2d20h, GigabitEthernet 4/0/0/1

Backup O E2 [110/1] via 10.12.12.2, GigabitEthernet 3/0/0/1
```

This table describes the significant fields shown in the display.

#### Table 13: show route backup Field Descriptions

| Field                  | Description                                                                                                 |  |
|------------------------|----------------------------------------------------------------------------------------------------|--|
| S                      | Code indicating how the route was derived. See the legend of the codes preceding the output.                |  |
| 172.73.51.0/24         | IP address and length of the route.                                                                         |  |
| 2d20h                  | Time (in hh:mm:ss) since the route was installed in the RIB.                                                |  |
| GigabitEthernet4/0/0/1 | Outbound interface for the route.                                                                           |  |
| Backup                 | Identifies the entry as a backup version of the route, typically installed by a different routing protocol. |  |

| Field                  | Description                                                                          |  |
|------------------------|--------------------------------------------------------------------------------------|--|
| О                      | Code indicating how the route was derived. See the code legend preceding the output. |  |
| E2                     | Code for the type of route. This code is relevant only for OSPF and IS-IS routes.    |  |
|                        | The codes for an OSPF route can be:                                                  |  |
|                        | none—intra-area route                                                                |  |
|                        | IA—interarea route                                                                   |  |
|                        | E1—external type 1                                                                   |  |
|                        | E2—external type 2                                                                   |  |
|                        | N1—NSSA external type 1                                                              |  |
|                        | N2—NSSA external type 2                                                              |  |
|                        | The codes for an IS-IS route can be:                                                 |  |
|                        | L1—level 1                                                                           |  |
|                        | L2—level 2                                                                           |  |
|                        | ia—interarea                                                                         |  |
|                        | su—summary route                                                                     |  |
| [110/1]                | Distance and metric for the route.                                                   |  |
| 10.12.12.2             | IP address of next-hop on the route.                                                 |  |
| GigabitEthernet3/0/0/1 | Outbound interface for the OSPF version of the route.                                |  |

| Command                | Description                             |
|------------------------|-----------------------------------------|
| show route, on page 55 | Displays the current routes in the RIB. |

## show route best-local

To display the best local address to use for return packets from the given destination, use the **show route best-local** command in EXEC mode.

show route [vrf {vrf-name | all}] [{ipv4 | ipv6}] [{unicast | multicast | {topology topo-name} | safi-all}] best-local ip-address [standby]

## **Syntax Description**

| <pre>vrf { vrf-name   all }</pre> | (Optional) Specifies a particular VPN routing and forwarding (VRF) instance or all VRF instances. |  |
|-----------------------------------|---------------------------------------------------------------------------------------------------|--|
| ipv4                              | (Optional) Specifies IP Version 4 address prefixes.                                               |  |
| ipv6                              | (Optional) Specifies IP Version 6 address prefixes.                                               |  |
| unicast                           | (Optional) Specifies unicast address prefixes.                                                    |  |
| multicast                         | (Optional) Specifies multicast address prefixes.                                                  |  |
| safi-all                          | (Optional) Specifies unicast and multicast address prefixes.                                      |  |
| ip-address                        | IP address about which best local information should be displayed.                                |  |
| standby                           | (Optional) Displays standby information.                                                          |  |

#### **Command Default**

If a vrf vrf-name is not specified, the best local address is displayed for the default IPv4 unicast VRF.

## **Command Modes**

**EXEC** 

## **Command History**

| Release       | Modification                                                     |  |
|---------------|------------------------------------------------------------------|--|
| Release 2.0   | This command was introduced.                                     |  |
| Release 3.2   | The afi-all and safi-all keywords were added.                    |  |
| Release 3.3.0 | The <b>vrf</b> <i>vrf</i> -name keyword and argument were added. |  |
| Release 3.4.0 | The <b>all</b> and <b>standby</b> keyword were added.            |  |
|               | The <b>afi-all</b> keyword was removed.                          |  |

## **Usage Guidelines**

To use this command, you must be in a user group associated with a task group that includes appropriate task IDs. If the user group assignment is preventing you from using a command, contact your AAA administrator for assistance.

Use the **show route best-local** command to display information about the best local routes in the routing table.

The **topology** keyword must be accompanied by the **ipv4 multicast** keywords, except when the **afi-all** keyword or the **safi-all** keyword is specified.

## Task ID

| Task<br>ID | Operations |
|------------|------------|
| rib        | read       |

## **Examples**

The following is sample output from the **show route best-local** command:

```
RP/0/RP0/CPU0:router# show route best-local 10.12.12.1/32
Routing entry for 10.12.12.1/32
Known via "local", distance 0, metric 0 (connected)
Routing Descriptor Blocks
   10.12.12.1 directly connected, via GigabitEthernet3/0/0/1
   Route metric is 0
```

This table describes the significant fields shown in the display.

#### Table 14: show route best-local Field Descriptions

| Field                             | Description                                                                                                    |
|-----------------------------------|----------------------------------------------------------------------------------------------------|
| Routing entry for                 | Identifies the requested IP address.                                                                                                    |
| Known via                         | Indicates how the route was derived.                                                                                                    |
| distance                          | Administrative distance of the information source.                                                                                                    |
| metric                            | Route value assigned by the routing protocol.                                                                                                    |
| Routing Descriptor Blocks:        | Displays the next-hop IP address followed by the information source.                                                                                   |
| 10.12.12.1 Directly connected via | First address is the next-hop IP address, followed by a report that it is directly connected. This report is followed by the interface for this route. |

| Command                      | Description                                                       |
|------------------------------|-------------------------------------------------------------------|
| show route local, on page 68 | Displays local addresses installed in the RIB as a receive entry. |

## show route connected

To display the current connected routes of the routing table, use the **show route connected** command in EXEC mode.

show route [vrf {vrf-name | all}] [{afi-all | ipv4 | ipv6}] [{unicast | multicast | {topology topo-name} | safi-all}] connected [standby]

## **Syntax Description**

| <pre>vrf { vrf-name   all }</pre> | (Optional) Specifies a particular VPN routing and forwarding (VRF) instance or all VRF instances. |  |
|-----------------------------------|---------------------------------------------------------------------------------------------------|--|
| afi-all                           | (Optional) Specifies all address families.                                                        |  |
| ipv4                              | (Optional) Specifies IP Version 4 address prefixes.                                               |  |
| ipv6                              | (Optional) Specifies IP Version 6 address prefixes.                                               |  |
| unicast                           | (Optional) Specifies unicast address prefixes.                                                    |  |
| multicast                         | (Optional) Specifies multicast address prefixes.                                                  |  |
| safi-all                          | (Optional) Specifies unicast and multicast address prefixes.                                      |  |
| standby                           | (Optional) Displays standby information.                                                          |  |

#### **Command Default**

If a **vrf** *vrf*-name is not specified, the current connected routes of the routing table are displayed for the default IPv4 unicast VRF.

The **topology** keyword must be accompanied by the **ipv4 multicast** keywords, except when the **afi-all** keyword or the **safi-all** keyword is specified.

#### **Command Modes**

**EXEC** 

#### **Command History**

| Release       | Modification                                                    |  |
|---------------|-----------------------------------------------------------------|--|
| Release 2.0   | This command was introduced.                                    |  |
| Release 3.2   | The afi-all and safi-all keywords were added.                   |  |
| Release 3.3.0 | The <b>vrf</b> <i>vrf-name</i> keyword and argument were added. |  |
| Release 3.4.0 | The <b>all</b> and <b>standby</b> keywords were added.          |  |

## **Usage Guidelines**

To use this command, you must be in a user group associated with a task group that includes appropriate task IDs. If the user group assignment is preventing you from using a command, contact your AAA administrator for assistance.

Use the **show route connected** command to display information about connected routes in the routing table.

| Task<br>ID | Operations |
|------------|------------|
| rib        | read       |

## **Examples**

The following is sample output from the **show route connected** command:

RP/0/RP0/CPU0:router# show route connected

```
C 1.68.0.0/16 is directly connected, 13:43:40, MgmtEth0/5/CPU0/0
C 3.3.3.0/24 is directly connected, 00:23:23, GigabitEthernet0/3/0/0
C 7.7.7.0/24 is directly connected, 00:33:00, GigabitEthernet0/3/0/7
C 10.0.0.0/16 is directly connected, 13:43:40, GigabitEthernet0/0/0/0
C 10.10.10.0/30 is directly connected, 13:43:40, Loopback0
C 11.11.11.0/24 is directly connected, 13:43:40, Loopback11
```

This table describes the significant fields shown in the display.

#### Table 15: show route connected Field Descriptions

| Field             | Description                                                  |
|-------------------|--------------------------------------------------------------|
| С                 | Code to indicate the route is connected.                     |
| 1.68.0.0/16       | IP address and length of the route.                          |
| 13:43:40          | Time (in hh:mm:ss) since the route was installed in the RIB. |
| MgmtEth0/5/CPU0/0 | Outbound interface for the route.                            |

| Command                        | Description                               |
|--------------------------------|-------------------------------------------|
| show route summary, on page 81 | Displays the current contents of the RIB. |

## show route local

To display local routes receiving routing updates from the Routing Information Base (RIB), use the **show route local** command in EXEC mode.

show route [vrf {vrf-name | all}] [{afi-all | ipv4 | ipv6}] [{unicast | multicast | {topology topo-name} | safi-all}] local [{type interface -path-id}] [ standby]

## **Syntax Description**

| vrf { vrf-name   all } | (Optional) Specifies a particular VPN routing and forwarding (VRF) instance or all VRF instances.                          |  |
|------------------------|----------------------------------------------------------------------------------------------------|--|
| afi-all                | (Optional) Specifies all address families.                                                                                 |  |
| ipv4                   | (Optional) Specifies IP Version 4 address prefixes.                                                                        |  |
| ipv6                   | (Optional) Specifies IP Version 6 address prefixes.                                                                        |  |
| unicast                | (Optional) Specifies unicast address prefixes.                                                                             |  |
| multicast              | (Optional) Specifies multicast address prefixes.                                                                           |  |
| safi-all               | (Optional) Specifies unicast and multicast address prefixes.                                                               |  |
| type                   | Interface type. For more information, use the question mark (?) online help function.                                      |  |
| interface-path-id      | Physical interface or virtual interface.                                                                                   |  |
|                        | <b>Note</b> Use the <b>show interfaces</b> command to see a list of all interfaces currently configured on the router.     |  |
|                        | For more information about the syntax for the router, use the question mark ( $\ref{eq:condition}$ ) online help function. |  |
| standby                | (Optional) Displays standby information.                                                                                   |  |

#### **Command Default**

If a **vrf** *vrf-name* is not specified, the local routes receiving updates from the RIB are displayed for the default IPv4 unicast VRF.

## **Command Modes**

**EXEC** 

## **Command History**

| Release       | Modification                                                     |
|---------------|------------------------------------------------------------------|
| Release 2.0   | This command was introduced on the Cisco CRS-1\.                 |
| Release 3.2   | The afi-all and safi-all keywords were added.                    |
| Release 3.3.0 | The <b>vrf</b> <i>vrf</i> -name keyword and argument were added. |
| Release 3.4.0 | The <b>all</b> and <b>standby</b> keywords were added.           |

## **Usage Guidelines**

To use this command, you must be in a user group associated with a task group that includes appropriate task IDs. If the user group assignment is preventing you from using a command, contact your AAA administrator for assistance.

Use the **show route local** command to display information about local routes in the routing table.

The **topology** keyword must be accompanied by the **ipv4 multicast** keywords, except when the **afi-all** keyword or the **safi-all** keyword is specified.

#### Task ID

| Task<br>ID | Operations |
|------------|------------|
| rib        | read       |

## **Examples**

The following is sample output from the **show route local** command:

RP/0/RP0/CPU0:router# show route local

- L 10.10.10.1/32 is directly connected, 00:14:36, Loopback0
- L 10.91.36.98/32 is directly connected, 00:14:32, GigabitEthernet6/0/0/1
- L 172.22.12.1/32 is directly connected, 00:13:35, GigabitEthernet3/0/0/1
- L 192.168.20.2/32 is directly connected, 00:13:27, GigabitEthernet4/0/0/1
- L 10.254.254.1/32 is directly connected, 00:13:26, GigabitEthernet5/0/0/1

This table describes the significant fields shown in the display.

## Table 16: show route local Field Descriptions

| Field         | Description                                                  |
|---------------|--------------------------------------------------------------|
| L             | Code to indicate the route is local.                         |
| 10.10.10.1/32 | IP address and length of the route.                          |
| 00:14:36      | Time (in hh:mm:ss) since the route was installed in the RIB. |
| Loopback0     | Outbound interface for the route.                            |

| Command                          | Description                                                                            |
|----------------------------------|----------------------------------------------------------------------------------------|
| show route connected, on page 66 | Displays information about all clients that have registered with the RIB as protocols. |

# show route longer-prefixes

To display the current routes in the Routing Information Base (RIB) that share a given number of bits with a given network, use the **show route longer-prefixes** command in EXEC mode.

show route [vrf {vrf-name | all}] [{ipv4 | ipv6}] [{unicast | multicast | {topology topo-name} | safi-all}] longer-prefixes {ip-address mask ip-address/prefix-length} [ standby]

## **Syntax Description**

| vrf { vrf-name   all } | (Optional) Specifies a particular VPN routing and forwarding (VRF) instance or all VRF instances.                                                                                                    |
|------------------------|----------------------------------------------------------------------------------------------------|
| ipv4                   | (Optional) Specifies IP Version 4 address prefixes.                                                                                                    |
| ipv6                   | (Optional) Specifies IP Version 6 address prefixes.                                                                                                    |
| unicast                | (Optional) Specifies unicast address prefixes.                                                                                                    |
| multicast              | (Optional) Specifies multicast address prefixes.                                                                                                    |
| safi-all               | (Optional) Specifies unicast and multicast address prefixes.                                                                                                    |
| ip-address             | Network IP address about which routing information should be displayed.                                                                                                    |
| mask                   | Network mask specified in either of two ways:                                                                                                    |
|                        | <ul> <li>Network mask can be a four-part, dotted-decimal address. For example,<br/>255.0.0.0 indicates that each bit equal to 1 means the corresponding address<br/>bit is a network address.</li> </ul>                       |
|                        | • Network mask can be indicated as a slash (/) and number. For example, /8 indicates that the first 8 bits of the mask are 1s, and the corresponding bits of the address are the network address.                              |
| / prefix-length        | Length of the IP address prefix. A decimal value that indicates how many of the high-order contiguous bits of the address compose the prefix (the network portion of the address). A slash (/) must precede the decimal value. |
| standby                | (Optional) Displays standby information.                                                                                                    |

#### **Command Default**

If a **vrf** *vrf-name* is not specified, the current routes in the RIB sharing a specified number of bits with a network are displayed for the default IPv4 unicast VRF.

## **Command Modes**

**EXEC** 

## **Command History**

| Release       | Modification                                                    |
|---------------|-----------------------------------------------------------------|
| Release 2.0   | This command was introduced.                                    |
| Release 3.2   | The afi-all and safi-all keywords were added.                   |
| Release 3.3.0 | The <b>vrf</b> <i>vrf-name</i> keyword and argument were added. |

| Release  | Modification |
|----------|--------------|
| 11010400 | mounioun     |

Release 3.4.0 The **all** and **standby** keywords were added.

The **afi-all** keyword was removed.

#### **Usage Guidelines**

To use this command, you must be in a user group associated with a task group that includes appropriate task IDs. If the user group assignment is preventing you from using a command, contact your AAA administrator for assistance.

Use the **show route longer-prefixes** command to troubleshoot forwarding problems whose cause may be a long prefix.

The **topology** keyword must be accompanied by the **ipv4 multicast** keywords, except when the **afi-all** keyword or the **safi-all** keyword is specified.

#### Task ID

| Task<br>ID | Operations |
|------------|------------|
| rib        | read       |

## **Examples**

The following is sample output from the **show route longer-prefixes** command:

```
RP/0/RP0/CPU0:router# show route longer-prefixes 172.16.0.0/8
```

```
Codes: C - connected, S - static, R - RIP, M - mobile, B - BGP
    D - EIGRP, EX - EIGRP external, O - OSPF, IA - OSPF inter area
    N1 - OSPF NSSA external type 1, N2 - OSPF NSSA external type 2
    E1 - OSPF external type 1, E2 - OSPF external type 2, E - EGP
    i - ISIS, L1 - IS-IS level-1, L2 - IS-IS level-2
    ia - IS-IS inter area, su - IS-IS summary null, * - candidate default
    U - per-user static route, o - ODR, L - local

L 172.29.52.70/32 is directly connected, 4d15h, MgmtEth0/RP0/CPU0/0
    172.29.52.71/32 is directly connected, 4d15h, MgmtEth0/RP1/CPU0/0
    172.29.52.72/32 [0/0] via 172.29.52.72, 4d15h, MgmtEth0/RP0/CPU0/0
```

This table describes the significant fields shown in the display.

#### Table 17: show route longer-prefixes Field Descriptions

| Field               | Description                                                          |
|---------------------|----------------------------------------------------------------------|
| 172.29.52.70/32     | IP address and length of the route.                                  |
| 4d15h               | Time (in hh:mm:ss or ndnh) since the route was installed in the RIB. |
| MgmtEth0/RP0/CPU0/0 | Outbound interface for the route.                                    |

| Command       | Description                 |
|---------------|-----------------------------|
| router static | Establishes a static route. |

| Command                        | Description                                                           |
|--------------------------------|-----------------------------------------------------------------------|
| show interfaces                | Lists interface information.                                          |
| show route summary, on page 81 | Displays the current contents of the routing table in summary format. |

## show route next-hop

To filter routes by the next-hop address or interface, use the **show route next-hop** command in EXEC mode.

show route [vrf {vrf-name | all}] [{ipv4 | ipv6}] [{unicast | multicast | {topology topo-name} | safi-all}] next-hop [ip-address][{[standby]}]

## **Syntax Description**

| <pre>vrf { vrf-name   all }</pre> | (Optional) Specifies a particular VPN routing and forwarding (VRF) instance or all VRF instances. |  |
|-----------------------------------|---------------------------------------------------------------------------------------------------|--|
| ipv4                              | (Optional) Specifies IP Version 4 address prefixes.                                               |  |
| ipv6                              | (Optional) Specifies IP Version 6 address prefixes.                                               |  |
| unicast                           | (Optional) Specifies unicast address prefixes.                                                    |  |
| multicast                         | (Optional) Specifies multicast address prefixes.                                                  |  |
| safi-all                          | (Optional) Specifies unicast and multicast address prefixes.                                      |  |
| ip-address                        | (Optional) IP address about which next-hop information is to be displayed.                        |  |
| standby                           | (Optional) Displays standby information.                                                          |  |

#### **Command Default**

If a vrf vrf-name is not specified, the next-hop gateway or host is displayed for the default IPv4 unicast VRF.

## **Command Modes**

**EXEC** 

## **Command History**

| Release       | Modification                                                                                |
|---------------|---------------------------------------------------------------------------------------------|
| Release 3.4.0 | Function of this command was changed. See the <b>show route resolving-next-hop</b> command. |
| Release 3.5.0 | The <i>ip-address</i> argument was changed from required to optional.                       |

### **Usage Guidelines**

To use this command, you must be in a user group associated with a task group that includes appropriate task IDs. If the user group assignment is preventing you from using a command, contact your AAA administrator for assistance.

Use the **show route next-hop** command to find all routes going through a next-hop address or interface.

The topology keyword must be accompanied by the ipv4 multicast keywords, except when the afi-all keyword or the safi-all keyword is specified.

## Task ID

| Task<br>ID | Operations |
|------------|------------|
| rib        | read       |

## **Examples**

The following is sample output from the **show route next-hop** command filtering routes on the next-hop address:

```
RP/0/RP0/CPU0:router# show route next-hop 1.68.0.1

Codes: C - connected, S - static, R - RIP, M - mobile, B - BGP
D - EIGRP, EX - EIGRP external, O - OSPF, IA - OSPF inter area
N1 - OSPF NSSA external type 1, N2 - OSPF NSSA external type 2
E1 - OSPF external type 1, E2 - OSPF external type 2, E - EGP
i - ISIS, L1 - IS-IS level-1, L2 - IS-IS level-2
ia - IS-IS inter area, su - IS-IS summary null, * - candidate default
U - per-user static route, o - ODR, L - local

Gateway of last resort is 1.68.0.1 to network 0.0.0.0

S* 0.0.0.0/0 [1/0] via 1.68.0.1, 15:01:49
S 223.255.254.254/32 [1/0] via 1.68.0.1, 15:01:49
```

The following is sample output from the **show route next-hop** command filtering routes on the next-hop interface:

```
RP/O/RPO/CPU0:router# show route next-hop GigabitEthernet 0/1/0/2

Codes: C - connected, S - static, R - RIP, M - mobile, B - BGP
D - EIGRP, EX - EIGRP external, O - OSPF, IA - OSPF inter area
N1 - OSPF NSSA external type 1, N2 - OSPF NSSA external type 2
E1 - OSPF external type 1, E2 - OSPF external type 2, E - EGP
i - ISIS, L1 - IS-IS level-1, L2 - IS-IS level-2
ia - IS-IS inter area, su - IS-IS summary null, * - candidate default
U - per-user static route, o - ODR, L - local

Gateway of last resort is 1.68.0.1 to network 0.0.0.0

C 11.1.1.0/24 is directly connected, 15:01:46, GigabitEthernet0/1/0/2
L 11.1.2/32 is directly connected, 15:01:46, GigabitEthernet0/1/0/2
```

This table describes the significant fields shown in the display.

#### Table 18: show route next-hop Field Descriptions

| Field                  | Description                                                          |
|------------------------|----------------------------------------------------------------------|
| 11.1.1.0/24            | IP address and length of the route.                                  |
| 15:01:46               | Time (in hh:mm:ss or ndnh) since the route was installed in the RIB. |
| GigabitEthernet0/1/0/2 | Outbound interface for the route.                                    |

| Command                | Description                                         |
|------------------------|-----------------------------------------------------|
| show route, on page 55 | Displays the current contents of the routing table. |

# show route quarantined

To display mutually recursive (looping) routes, use the **show route quarantined** command in EXEC mode.

show route [vrf {vrf-name | all}] [{ipv4 | ipv6}] [{unicast | multicast | {} | safi-all}] quarantined [{ip-address/prefix-length]ip-address mask}] [standby]

## **Syntax Description**

| <pre>vrf { vrf-name   all }</pre> | (Optional) Specifies a particular VPN routing and forwarding (VRF) instance or all VRF instances.                                                                                                    |  |
|-----------------------------------|----------------------------------------------------------------------------------------------------|--|
| ipv4                              | (Optional) Specifies IP Version 4 address prefixes.                                                                                                    |  |
| ipv6                              | (Optional) Specifies IP Version 6 address prefixes.                                                                                                    |  |
| unicast                           | (Optional) Specifies unicast address prefixes.                                                                                                    |  |
| multicast                         | (Optional) Specifies multicast address prefixes.                                                                                                    |  |
| safi-all                          | (Optional) Specifies unicast and multicast address prefixes.                                                                                                    |  |
| ip-address                        | (Optional) IP address about which looping routes information is to be displayed.                                                                                                    |  |
| / prefix-length                   | (Optional) Length of the IP address prefix. A decimal value that indicates how many of the high-order contiguous bits of the address compose the prefix (the network portion of the address). A slash (/) must precede the decimal value. |  |
| ip-address mask                   | (Optional) Network mask applied to the <i>ip-address</i> argument.                                                                                                    |  |
| standby                           | (Optional) Displays standby information.                                                                                                    |  |
|                                   |                                                                                                    |  |

## **Command Default**

If a **vrf** *vrf-name* is not specified, the next-hop gateway or host is displayed for the default IPv4 unicast VRF.

#### **Command Modes**

**EXEC** 

#### **Command History**

| Release       | Modification                                                                                              |
|---------------|----------------------------------------------------------------------------------------------------|
| Release 3.5.0 | This command was introduced.                                                                              |
| Release 3.6.0 | The <i>ip-address</i> argument was changed to <i>ip-address /prefix-length</i>   <i>ip-address mask</i> . |

## **Usage Guidelines**

To use this command, you must be in a user group associated with a task group that includes appropriate task IDs. If the user group assignment is preventing you from using a command, contact your AAA administrator for assistance.

RIB quarantining detects mutually recursive routes and quarantines the last route that actually completes the mutual recursion. The quarantined route is periodically evaluated to see if the mutual recursion has gone away. If the recursion still exists, the route remains quarantined. If the recursion has gone away, the route is released from quarantine.

Use the **show route quarantined** command to display mutually recursive (looping) routes.

The **topology** keyword must be accompanied by the **ipv4 multicast** keywords, except when the **afi-all** keyword or the **safi-all** keyword is specified.

#### Task ID

| Task<br>ID | Operations |
|------------|------------|
| rib        | read       |

#### **Examples**

The following is sample output from the **show route quarantined** command:

```
RP/0/RP0/CPU0:routerr# show route quarantined
```

```
Codes: C - connected, S - static, R - RIP, M - mobile, B - BGP
       D - EIGRP, EX - EIGRP external, O - OSPF, IA - OSPF inter area
       {\tt N1} - OSPF NSSA external type 1, {\tt N2} - OSPF NSSA external type 2
       E1 - OSPF external type 1, E2 - OSPF external type 2, E - EGP
       i - ISIS, L1 - IS-IS level-1, L2 - IS-IS level-2
       ia - IS-IS inter area, su - IS-IS summary null, * - candidate default
       U - per-user static route, o - ODR, L - local
    10.10.109.1/32 [1/0] via 10.10.34.1, 00:00:01 (quarantined)
S
                    [1/0] via 10.10.37.1, 00:00:01 (quarantined)
                    [1/0] via 10.10.60.1, 00:00:01 (quarantined)
                    [1/0] via 10.10.68.1, 00:00:01 (quarantined)
                    [1/0] via 10.10.91.1, 00:00:01 (quarantined)
                    [1/0] via 10.10.93.1, 00:00:01 (quarantined)
                    [1/0] via 10.10.97.1, 00:00:01 (quarantined)
S
     10.0.0.0/8 [1/0] via 11.11.11.11, 00:01:29 (quarantined)
S
     10.10.0.0/16 [1/0] via 11.11.11.11, 00:01:29 (quarantined)
     10.10.10.0/24 [1/0] via 11.11.11.11, 00:01:29 (quarantined)
S
     10.10.10.10/32 [1/0] via 11.11.11.11, 00:00:09 (quarantined)
```

This table describes the significant fields shown in the display.

Table 19: show route quarantined Field Descriptions

| Field          | Description                                                                           |
|----------------|---------------------------------------------------------------------------------------|
| 10.10.109.1/32 | IP address and length of the route.                                                   |
| [1/0]          | Distance and metric for the route.                                                    |
| via 10.10.34.1 | IP address of next-hop on the route.                                                  |
| 00:00:01       | Time (in hh:mm:ss or <i>n</i> d <i>n</i> h) since the route was installed in the RIB. |
| (quarantined)  | Shows that the route is quarantined.                                                  |

| Command                | Description                                         |
|------------------------|-----------------------------------------------------|
| show route, on page 55 | Displays the current contents of the routing table. |

## show route resolving-next-hop

To display the next-hop gateway or host to a destination address, use the **show route resolving-next-hop** command in EXEC mode.

show route [vrf {vrf-name | all}] [{ipv4 | ipv6}] [{unicast | multicast | {topology topo-name} | safi-all}] resolving-next-hop ip-address [ standby]

## **Syntax Description**

| <pre>vrf { vrf-name   all }</pre> | (Optional) Specifies a particular VPN routing and forwarding (VRF) instance or all VRF instances. |  |
|-----------------------------------|---------------------------------------------------------------------------------------------------|--|
| ipv4                              | (Optional) Specifies IP Version 4 address prefixes.                                               |  |
| ipv6                              | (Optional) Specifies IP Version 6 address prefixes.                                               |  |
| unicast                           | (Optional) Specifies unicast address prefixes.                                                    |  |
| multicast                         | (Optional) Specifies multicast address prefixes.                                                  |  |
| safi-all                          | (Optional) Specifies unicast and multicast address prefixes.                                      |  |
| ip-address                        | IP address about which resolved next-hop information is to be displayed.                          |  |
| standby                           | (Optional) Displays standby information.                                                          |  |

## **Command Default**

If a **vrf** *vrf-name* is not specified, the next-hop gateway or host is displayed for the default IPv4 unicast VRF.

## **Command Modes**

**EXEC** 

## **Command History**

| Release       | Modification                                                                       |  |
|---------------|------------------------------------------------------------------------------------|--|
| Release 2.0   | This command was introduced.                                                       |  |
| Release 3.2   | The afi-all and safi-all keywords were added.                                      |  |
| Release 3.3.0 | The <b>vrf</b> <i>vrf-name</i> keyword and argument were added.                    |  |
| Release 3.4.0 | This command was changed from show route next-hop to show route resolving-next-hop |  |
|               | •                                                                                  |  |
|               | The all and standby keywords were added.                                           |  |
|               | The <b>afi-all</b> keyword was removed.                                            |  |

## **Usage Guidelines**

To use this command, you must be in a user group associated with a task group that includes appropriate task IDs. If the user group assignment is preventing you from using a command, contact your AAA administrator for assistance.

Use the **show route resolving-next-hop** command to perform a recursive route lookup on the supplied destination address and return information on the next immediate router (next hop) to the destination.

The **topology** keyword must be accompanied by the **ipv4 multicast** keywords, except when the **afi-all** keyword or the **safi-all** keyword is specified.

## Task ID

| Task<br>ID | Operations |
|------------|------------|
| rib        | read       |

## **Examples**

The following is sample output from the **show route resolving-next-hop** command:

```
RP/0/RP0/CPU0:router# show route resolving-next-hop 10.1.1.1

Nexthop matches 10.1.1.1/32

Known via "local", distance 0, metric 0 (connected)

Installed Aug 22 01:57:08.514

Directly connected nexthops

10.1.1.1 directly connected, via Loopback0

Route metric is 0
```

This table describes the significant fields shown in the display.

#### Table 20: show route resolving-next-hop Field Descriptions

| Field           | Description                                                     |
|-----------------|-----------------------------------------------------------------|
| Known via       | Name of the routing protocol that installed the matching route. |
| Route metric is | Metric of the route.                                            |

| Command                | Description                                         |
|------------------------|-----------------------------------------------------|
| show route, on page 55 | Displays the current contents of the routing table. |

## show route static

To display the current static routes of the Routing Information Base (RIB), use the **show route static** command in EXEC mode.

show route [vrf  $\{vrf-name \mid all\}$ ] [ $\{afi-all \mid ipv4 \mid ipv6\}$ ] [ $\{unicast \mid multicast \mid \{topology \mid topo-name\} \mid safi-all\}$ ] static [standby]

## **Syntax Description**

| <pre>vrf { vrf-name   all }</pre> | (Optional) Specifies a particular VPN routing and forwarding (VRF) instance or all VRF instances. |
|-----------------------------------|---------------------------------------------------------------------------------------------------|
| afi-all                           | (Optional) Specifies all address families.                                                        |
| ipv4                              | (Optional) Specifies IP Version 4 address prefixes.                                               |
| ipv6                              | (Optional) Specifies IP Version 6 address prefixes.                                               |
| unicast                           | (Optional) Specifies unicast address prefixes.                                                    |
| multicast                         | (Optional) Specifies multicast address prefixes.                                                  |
| safi-all                          | (Optional) Specifies unicast and multicast address prefixes.                                      |
| standby                           | (Optional) Displays standby information.                                                          |

## **Command Default**

If a **vrf** *vrf-name* is not specified, the current static routes of the RIB are displayed for the default IPv4 unicast VRF.

## **Command Modes**

**EXEC** 

## **Command History**

| Release       | Modification                                                     |
|---------------|------------------------------------------------------------------|
| Release 2.0   | This command was introduced.                                     |
| Release 3.2   | The afi-all and safi-all keywords were added.                    |
| Release 3.3.0 | The <b>vrf</b> <i>vrf</i> -name keyword and argument were added. |
| Release 3.4.0 | The <b>all</b> and <b>standby</b> keywords were added.           |

## **Usage Guidelines**

To use this command, you must be in a user group associated with a task group that includes appropriate task IDs. If the user group assignment is preventing you from using a command, contact your AAA administrator for assistance.

Use the **show route static** command to display information about static routes in the routing table.

The **topology** keyword must be accompanied by the **ipv4 multicast** keywords, except when the **afi-all** keyword or the **safi-all** keyword is specified.

## Task ID

| Task<br>ID | Operations |
|------------|------------|
| rib        | read       |

## **Examples**

The following is sample output from the **show route static** command:

RP/0/RP0/CPU0:router# show route static

- S 10.1.1.0/24 is directly connected, 00:54:05, GigabitEthernet3/0/0/1
- S 192.168.99.99/32 [1/0] via 10.12.12.2, 00:54:04

This table describes the significant fields shown in the display.

#### Table 21: show route static Field Descriptions

| Field                  | Description                                                  |
|------------------------|--------------------------------------------------------------|
| S                      | Code to indicate the route is static.                        |
| 10.1.1.0/24            | IP address and distance for the route.                       |
| 00:54:05               | Time (in hh:mm:ss) since the route was installed in the RIB. |
| GigabitEthernet3/0/0/1 | Outbound interface for the route.                            |
| [1/0]                  | Distance and metric for the route.                           |

| Command                | Description                                         |  |
|------------------------|-----------------------------------------------------|--|
| show route, on page 55 | Displays the current contents of the routing table. |  |

## show route summary

To display the current contents of the Routing Information Base (RIB), use the **show route summary** command in EXEC mode.

show route [vrf {vrf-name | all}] [{afi-all | ipv4 | ipv6}] [{unicast | multicast | {topology | topo-name} | safi-all}] summary [detail] [standby]

## **Syntax Description**

| <pre>vrf { vrf-name   all }</pre> | (Optional) Specifies a particular VPN routing and forwarding (VRF) instance or all VRF instances.                                             |  |  |
|-----------------------------------|----------------------------------------------------------------------------------------------------|--|--|
| afi-all                           | (Optional) Specifies all address families.                                                                                                    |  |  |
| ipv4                              | (Optional) Specifies IP Version 4 address prefixes.                                                                                           |  |  |
| ipv6                              | (Optional) Specifies IP Version 6 address prefixes.                                                                                           |  |  |
| unicast                           | (Optional) Specifies unicast address prefixes.                                                                                                |  |  |
| multicast                         | (Optional) Specifies multicast address prefixes.                                                                                              |  |  |
| safi-all                          | (Optional) Specifies unicast and multicast address prefixes.                                                                                  |  |  |
| detail                            | (Optional) Displays a detailed summary of the contents of the RIB, including the number of paths and some protocol-specific route attributes. |  |  |
| standby                           | (Optional) Displays standby information.                                                                                                    |  |  |

#### **Command Default**

If a vrf vrf-name is not specified, the contents of the RIB are displayed for the default IPv4 unicast VRF.

## **Command Modes**

**EXEC** 

## **Command History**

| Release       | Modification                                                    |
|---------------|-----------------------------------------------------------------|
| Release 2.0   | This command was introduced.                                    |
| Release 3.2   | The afi-all and safi-all keywords were added.                   |
| Release 3.3.0 | The <b>vrf</b> <i>vrf-name</i> keyword and argument were added. |
| Release 3.4.0 | The <b>all</b> and <b>standby</b> keywords were added.          |

## **Usage Guidelines**

To use this command, you must be in a user group associated with a task group that includes appropriate task IDs. If the user group assignment is preventing you from using a command, contact your AAA administrator for assistance.

Use the **show route summary** command to display information about routes in the routing information base.

When a route summary is needed frequently—for instance, in a polling situation—use the **show route summary** command without the **detail** keyword. The **detail** keyword is used less frequently for verification purposes, because it is much more expensive (in bandwidth), requiring a scan of the entire routing database.

The **topology** keyword must be accompanied by the **ipv4 multicast** keywords, except when the **afi-all** keyword or the **safi-all** keyword is specified.

## Task ID

| Task<br>ID | Operations |
|------------|------------|
| rib        | read       |

## **Examples**

The following is sample output from the **show route summary** command:

#### RP/0/RP0/CPU0:router# show route summary

| Route Source | Routes | Backup | Deleted | Memory (bytes) |
|--------------|--------|--------|---------|----------------|
| static       | 1      | 0      | 0       | 136            |
| connected    | 2      | 1      | 0       | 408            |
| local        | 3      | 0      | 0       | 408            |
| ospf         | 1673   | 2      | 0       | 272            |
| isis         | 2      | 0      | 0       | 272            |
| Total        | 10     | 1      | 0       | 1496           |

This table explains fields in the output of the show route summary command.

Table 22: show route summary Field Descriptions

| Field           | Description                                                                                   |
|-----------------|-----------------------------------------------------------------------------------------------|
| Route<br>Source | Routing protocol name.                                                                        |
| Routes          | Number of selected routes that are present in the routing table for each route source.        |
| Backup          | Number of routes that are not selected (are backup to a selected route).                      |
| Deleted         | Number of routes that have been marked for deletion in the RIB, but have not yet been purged. |
| Memory          | Number of bytes allocated to maintain all routes for the particular route source.             |

The following is sample output from the **show route summary** command with the **detail** keyword:

RP/0/RP0/CPU0:router# show route summary detail

| Route Source<br>static<br>connected<br>local<br>isis<br>Level 1:<br>Level 2:<br>ospf 1673<br>Intra-Area:<br>Inter-Area:<br>External-1: | Active Route 1 2 3 1 0 1 6 3 3 0 | Active Path  1 2 3 1 0 1 12 6 6 0 | Backup Route 0 1 0 1 0 0 0 0 0 0 0 | Backup Path 0 1 0 1 0 0 0 0 0 0 0 |
|----------------------------------------------------------------------------------------------------|----------------------------------|-----------------------------------|------------------------------------|-----------------------------------|
| <pre>Inter-Area:</pre>                                                                                                    | 3<br>3<br>0                      | 6<br>0                            | 0 0                                | 0                                 |
| External-2:<br>bgp 100<br>External:                                                                                                    | 0<br>10<br>5                     | 0<br>20<br>10                     | 0<br>4<br>4                        | 0<br>8<br>8                       |
|                                                                                                    |                                  |                                   |                                    |                                   |

| <pre>Internal:</pre> | 5 | 10 | 0 | 0 |
|----------------------|---|----|---|---|
| local:               | 0 | 0  | 0 | 0 |
| Total                | 7 | 7  | 2 | 2 |

This table explains fields in the output of the show route summary detail command.

## Table 23: show route summary detail Field Descriptions

| Field        | Description                                                                 |  |
|--------------|-----------------------------------------------------------------------------|--|
| Route Source | Source of the route. Routing protocol name and type.                        |  |
| Active Route | Number of active routes present in the routing table for each route source. |  |
| Active Path  | Number of active paths present in the routing table for each route source.  |  |
| Backup Route | Number of routes that are backup to a selected route for each route source. |  |
| Backup Path  | Number of paths that are backup to a selected path for each route source.   |  |

| Command                | Description                                         |
|------------------------|-----------------------------------------------------|
| show route, on page 55 | Displays the current contents of the routing table. |

show route summary